## Használati útmutató

**a készülék üzemeltetője számára**

Kondenzációs falikazán fekete-fehér kijelzővel

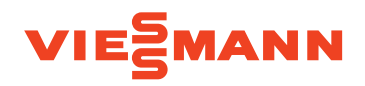

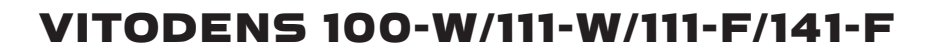

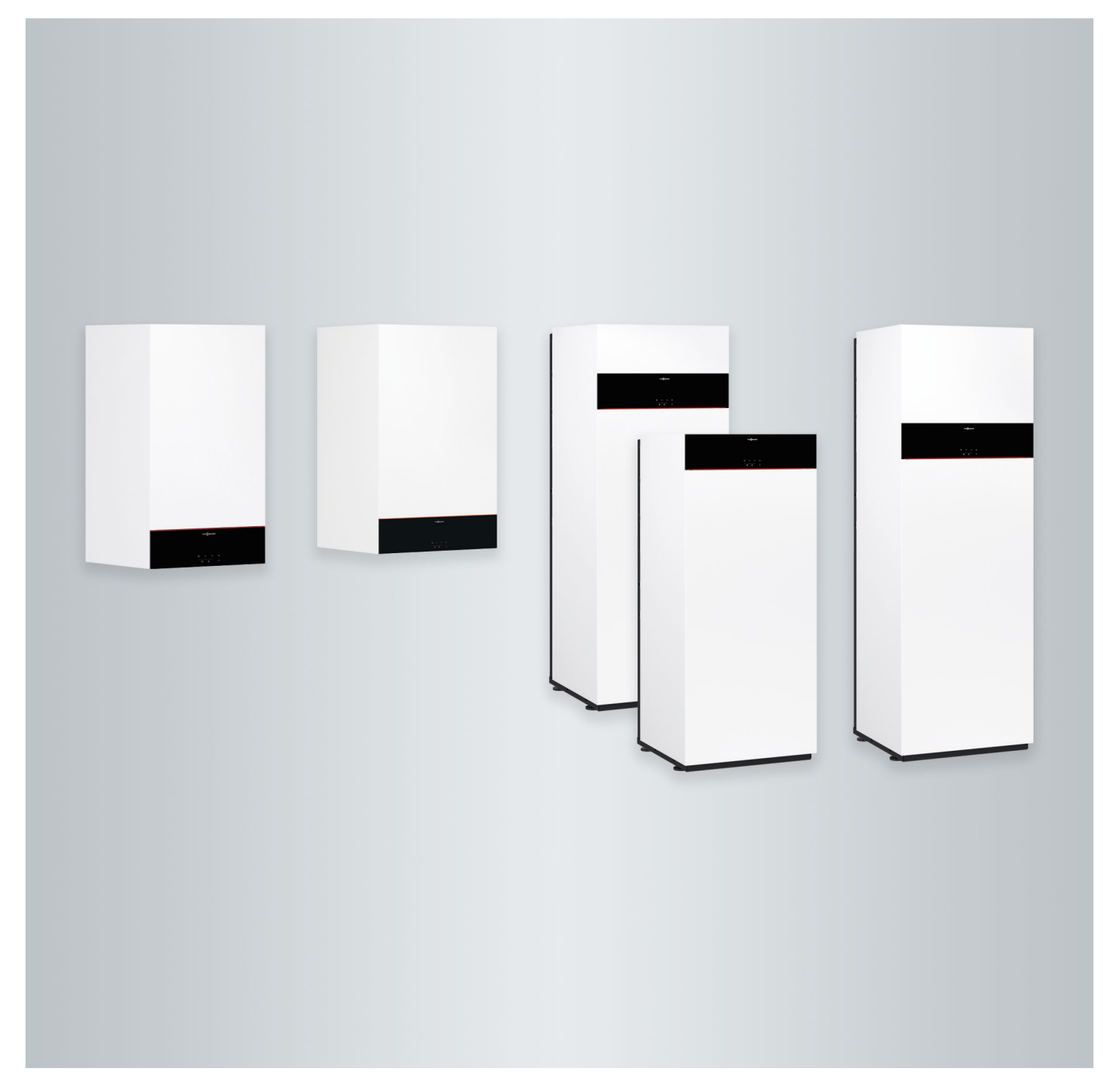

## **Az Ön biztonsága érdekében**

八

Kérjük, hogy az emberi életet fenyegető veszélyek, a balesetek és az anyagi károk elkerülése érdekében pontosan tartsa be a biztonságtechnikai utasításokat.

## **A biztonságtechnikai utasítások magyarázata**

## $\bigwedge$

## **Veszély**

Ez a jel személyi sérülések veszélyére figyelmeztet.

#### ! **Figyelem**

Ez a jel anyagi és környezeti károk veszélyére figyelmeztet.

## **Célcsoport**

Ez az üzemeltetési utasítás a fűtési rendszer üzemeltetője számára készült. Ezt a készüléket 8 éven felüli gyermekek, valamint korlátozott testi, érzékszervi vagy szellemi képességekkel rendelkező, vagy a szükséges tapasztalattal és ismeretekkel nem rendelkező személyek is használhatják, amennyiben a használat felügyelet mellett történik, vagy részesültek a készülék biztonságos használatával kapcsolatos oktatásban, és tisztában vannak az ebből eredő veszélyekkel.

## *Fontos tudnivaló!*

*A Fontos tudnivaló címszó alatt kiegészítő információk találhatók.*

## **Figyelem**

!

Ne hagyja felügyelet nélkül a készülék közelében lévő gyermekeket.

- A gyermekek nem használhatják játékszerként a készüléket.
- A gyermekeknek tilos felügyelet nélkül tisztítási és felhasználói karbantartási munkálatokat végezni a készüléken.

## **A rendszeren végzendő munkákra vonatkozó biztonságtechnikai utasítások**

## **A készülék csatlakoztatása**

- A készüléket kizárólag képesítéssel rendelkező szakember csatlakoztathatja és helyezheti üzembe.
- A készüléket csak megfelelő tüzelőanyaggal szabad üzemeltetni.
- Tartsa be az előírt villamos csatlakozási feltételeket.
- A meglévő felszerelés kizárólag képesítéssel rendelkező szakember révén módosítható.

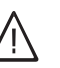

## **Veszély**

A fűtési rendszeren szakszerűtlenül végrehajtott munkák életveszélyes balesetekhez vezethetnek.

- A gázszerelvényeken munkát csak a gázszolgáltató vállalat által arra feljogosított gázszerelő végezhet.
- Elektromos szerelést csak villamossági szakember végezhet.

## **Az Ön biztonsága érdekében** (folytatás)

## **A készüléken végzett munka**

- A készüléken végzett beállításokat és munkákat szigorúan a jelen üzemeltetési utasítás előírásai szerint végezze. A készüléken szükséges további munkát kizárólag képesítéssel rendelkező szakember végezheti.
- Ne nyissa ki a készüléket.
- Ne szerelje le a burkolatot.
- A felszerelt alkatrészeket vagy a telepített kiegészítő tartozékokat soha ne módosítsa, illetve ne távolítsa el.
- A csőkötéseket ne nyissa ki, illetve ne húzza után.

## **Veszély**

- A forró felületek égési sérüléseket okozhatnak.
- Ne nyissa ki a készüléket.
- Ne érjen a szigeteletlen csövek, a szerelvények és az égéstermékelvezetés forró felületeihez.

## **Kiegészítő részegységek, pót- és kopó alkatrészek**

#### **! Figyelem**

A fűtőberendezést károsíthatják, vagy működését negatívan befolyásolhatják mindazok a komponensek, amelyeknek a bevizsgálása nem a fűtőberendezéssel együtt történt.

A részegységek felszerelését vagy cseréjét kizárólag az illetékes szakcég végezheti.

## **A rendszer üzemeltetésére vonatkozó biztonságtechnikai utasítások**

## **A készülék sérülései**

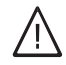

## **Veszély**

A sérült készülék veszélyezteti biztonságát. Ellenőrizze a készüléket külső sérülések tekintetében. Sérült készüléket ne helyezzen üzembe.

## **Az Ön biztonsága érdekében** (folytatás)

### **Teendők gázszag esetén**

# /|\

## **Veszély**

A kiszivárgó gáz robbanáshoz vezethet, ami nagyon súlyos sérüléseket okozhat.

- Dohányozni tilos! Akadályozza meg a nyílt láng és szikra képződését. Semmi esetre se kapcsoljon fel villanykapcsolót, és ne kapcsoljon be elektromos készülékeket.
- Zárja el a gázelzáró csapot.
- Nyissa ki az ablakokat és az ajtókat.
- Távolítson el mindenkit a veszélyes területről.
- Értesítse a gáz- és az áramszolgáltató vállalatot, valamint a fűtési szakcéget az épületen kívülről.
- Gondoskodjon az épület elektromos ellátásának biztonságos helyen (az épületen kívül) történő megszakításáról.

## **Teendők égéstermékszag esetén**

# /|\

**Veszély** Az égéstermékek életveszélyes

mérgezést okozhatnak.

- Kapcsolja ki a fűtőberendezést.
- Szellőztesse ki a felállítási helyiséget.
- Csukja be a lakóhelyiségekbe nyíló ajtókat.

## **Teendők tűz esetén**

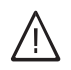

## **Veszély**

Tűz esetén égés és robbanás veszélye áll fenn.

- Kapcsolja ki a fűtési rendszert.
- Zárja el a tüzelőanyag-vezetékek elzárószelepeit.
- Az ABC tűzbiztonsági osztálynak megfelelő, bevizsgált tűzoltó készüléket használjon.

## **Teendők a készülékből történő vízkilépés esetén**

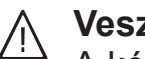

## **Veszély**

- A készülékből kilépő víz áramütést okozhat.
	- A külső leválasztón kapcsolja ki a fűtőberendezést (pl. biztosítódoboz, az épület áramelosztása).
	- Értesítse a szakcéget.

## **Teendők a fűtőberendezés üzemzavarai esetén**

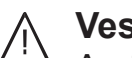

## **Veszély**

Az üzemzavarjelzések a fűtőberendezés meghibásodásaira utalnak. Az el nem hárított üzemzavarok életveszélyes következményekkel járhatnak.

Az üzemzavarjelzéseket ne nyugtázza rövid időn belül többször. Értesítse a szakcéget, hogy az elemezhesse az okokat, és megszüntethesse a hibát.

## **A felállítási helyiséggel szemben támasztott követelmények**

#### **Veszély** 八

A befúvó nyílások lezárása az égést tápláló levegő hiányához vezet. Ez az égés tökéletlenségét és ezáltal életveszélyes szénmonoxid keletkezését eredményezi. Ne zárja el a meglévő befúvó nyílásokat, és ne állítson semmit ezek elé.

Utólag ne hajtson végre az építészeti adottságokat érintően olyan módosításokat, amelyek hatással lehetnek a biztonságos üzemeltetésre (pl. vezetékfektetés, burkolatok vagy válaszfalak létesítése).

## **Az Ön biztonsága érdekében** (folytatás)

## **Veszély**

A gyúlékony folyadékok és anyagok (pl. benzin, oldó- és tisztítószerek, festékek vagy a papír) ellobbanásokat és tüzet okozhatnak. Ilyen anyagokat ne tároljon vagy használjon a fűtőhelyiségben és a

fűtési rendszer közvetlen közelében.

#### **! Figyelem**

A nem megengedett környezeti feltételek károsíthatják a fűtési rendszert, és veszélyeztethetik a biztonságos üzemelést.

- 0 °C-nál magasabb és 35 °C-nál alacsonyabb környezeti hőmérsékletet kell biztosítani.
- Kerülje a (pl. festékekben, oldóés tisztítószerekben lévő) freonszármazékok okozta légszennyeződést és az erős (pl. csiszolási munkák általi) porképződést.
- Kerülje a (pl. folyamatos ruhaszárítás miatt) tartósan magas páratartalmat.

## **Elszívó készülékek**

Szabadba vezető légelvezető nyílással rendelkező készülékek (páraelszívó ernyők, elszívó készülékek, klímaberendezések) esetében az elszívás következtében vákuum alakulhat ki. A kazán ezzel egyidejű üzemelése esetén égéstermékek visszaáramolhatnak.

#### **Veszély**  $\bigwedge$

Szabadba vezető légelszívóval rendelkező készülékekkel egyidejű üzemeltetés esetén égéstermékek visszaáramlása következtében életveszélyes mérgezések alakulhatnak ki.

Megfelelő intézkedésekkel biztosítson elegendő utánpótlást az égést tápláló levegő számára. Szükség esetén lépjen kapcsolatba a szakcégével.

## **Tartalomjegyzék**

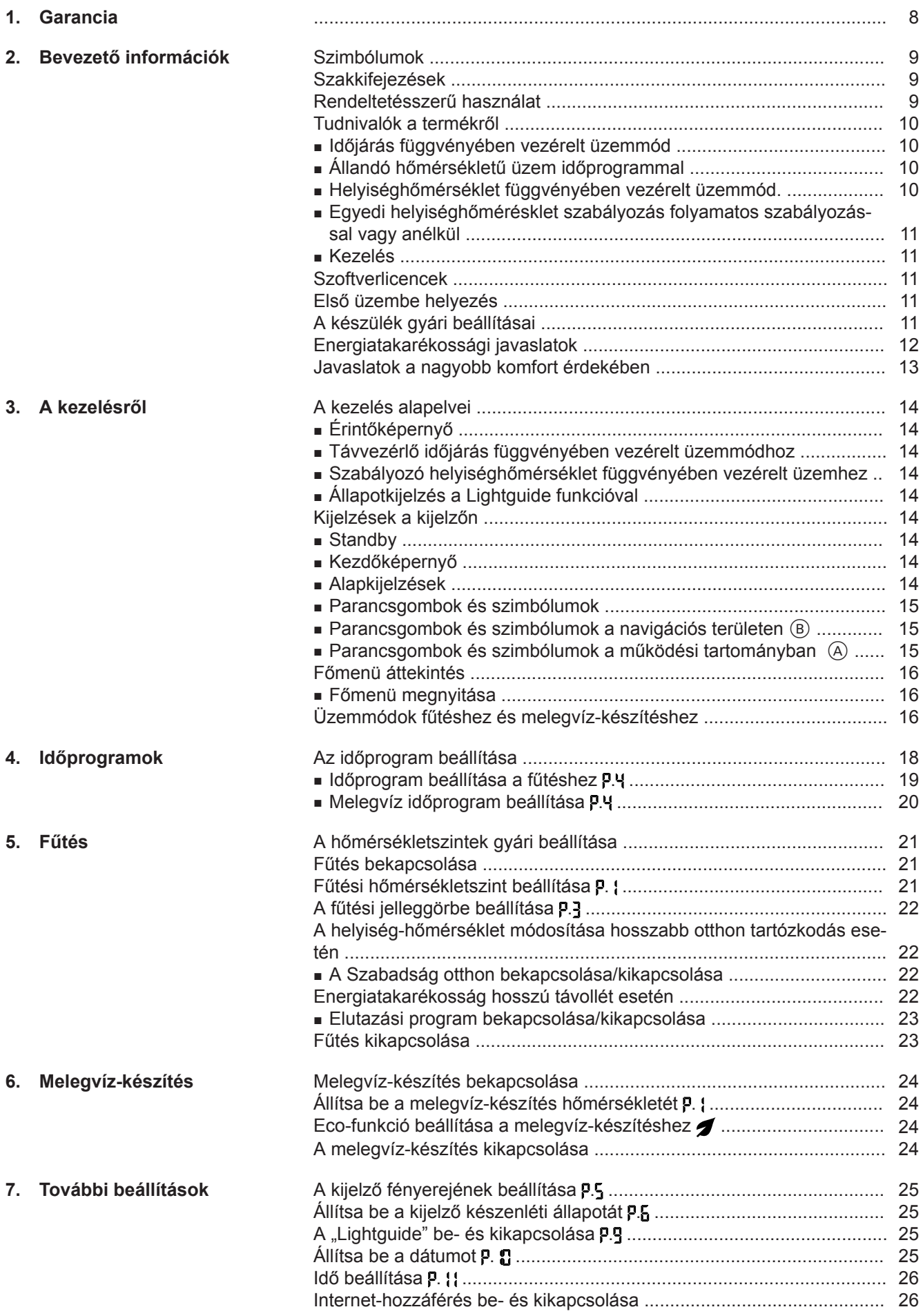

6135800 6135800

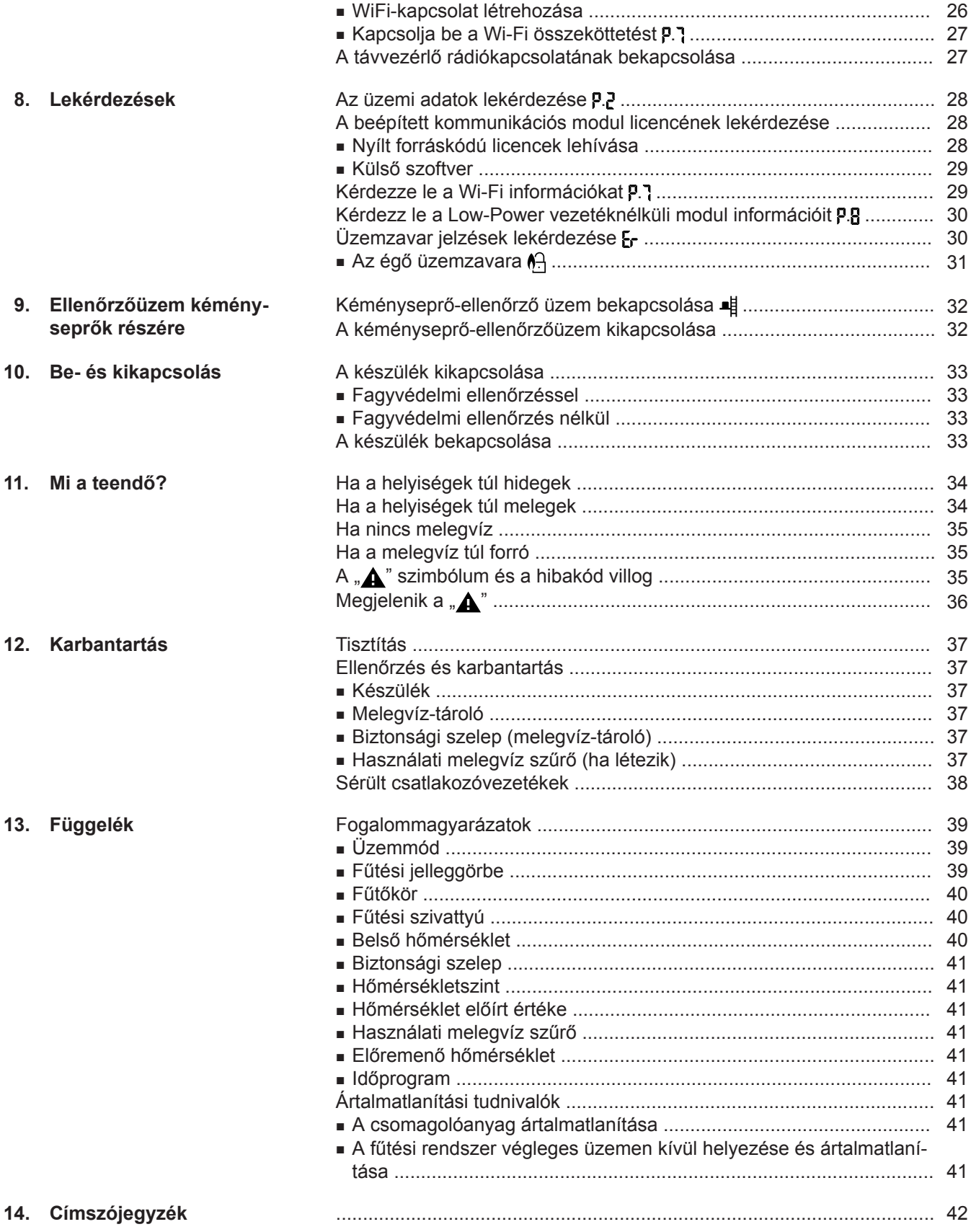

### <span id="page-7-0"></span>**Garancia**

Nem vállalunk garanciát olyan elmaradt haszonért, elmaradt megtakarításokért, illetve közvetett vagy közvetlen következményes károkért, amelyek a készülékbe épített Wi-Fi egység vagy a kapcsolódó internetes szolgáltatások használatából erednek. A garancia nem vonatkozik a szakszerűtlen alkalmazásból származó károkra.

A garancia azokra a tipikusan előforduló károkra korlátozódik, amelyek megtérítése – feltéve, hogy a lényeges szerződéses kötelezettség enyhe fokú gondatlanságból történő megsértéséről van szó – először teszi lehetővé a szerződés szabályszerű végrehajtását. A garancia korlátozása nem vonatkozik azokra az esetekre, amikor a károk szándékosság vagy súlyos gondatlanság miatt következtek be, vagy ha a termékfelelősségről szóló törvény alapján a garanciavállalás kötelező.

Mindenkor a Viessmann aktuális árjegyzékében olvasható Általános Értékesítési Feltételek érvényesek. A Viessmann alkalmazások használatára a mindenkori adatvédelmi rendelkezések és felhasználási feltételek érvényesek. A Push értesítéseket és e-mail szolgáltatásokat a hálózatüzemeltetők nyújtják, így ezekért a Viessmann nem vállal felelősséget. Erre vonatkozóan az adott hálózatüzemeltetők üzleti feltételei az irányadóak.

### <span id="page-8-0"></span>**Szimbólumok**

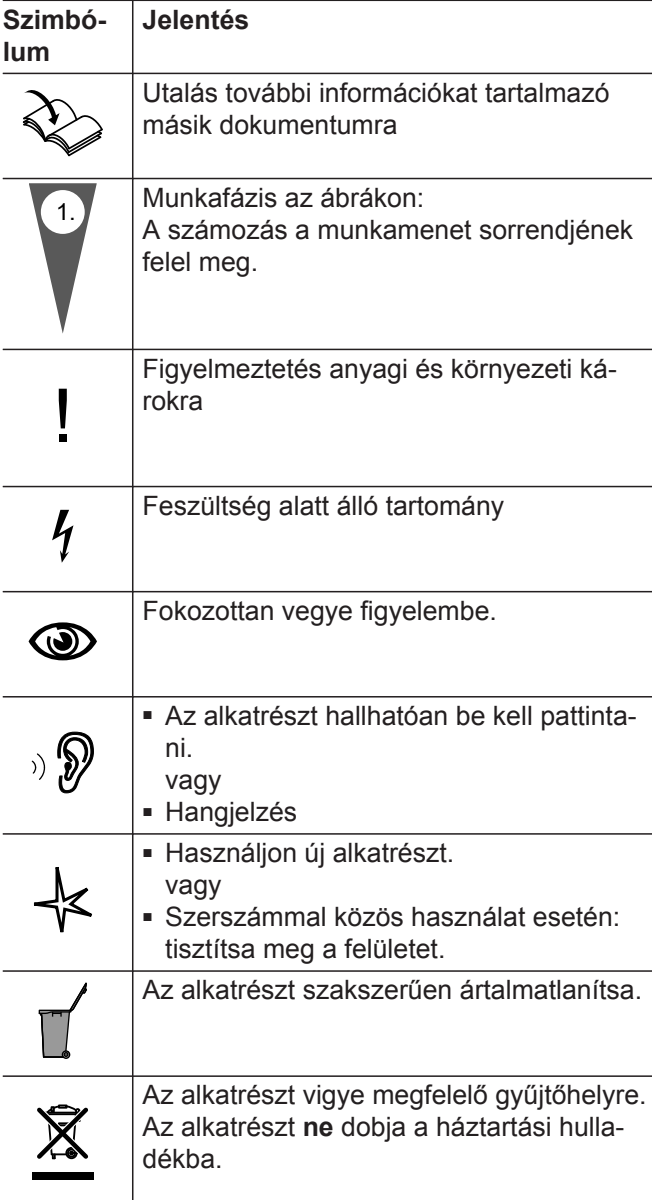

### **Szakkifejezések**

A funkciók jobb megértése érdekében néhány szakkifejezést részletesen kifejtünk. További információk a "Fogalommagyarázatok" c. fejezetben találhatók a függelékben.

### **Rendeltetésszerű használat**

A készülék rendeltetésszerűen csak az EN 12828 szabvány szerinti zárt fűtési rendszerekben, a vonatkozó szerelési, kezelési és szervizre vonatkozó utasítások figyelembevételével üzemeltethető. Kizárólag ivóvíz minőségű fűtővíz felmelegítésére szolgál.

A rendeltetésszerű használat előfeltétele, hogy a berendezésre jellemzően engedélyezett részegységekkel együttes, helyhez kötött telepítés valósuljon meg.

A készüléket kizárólag háztartási vagy ahhoz hasonló használatra tervezték, azaz a készülék betanítás nélkül is biztonságosan kezelhető.

### <span id="page-9-0"></span>**Rendeltetésszerű használat** (folytatás)

Az épületfűtéstől vagy melegvíz készítéstől eltérő célú ipari alkalmazás nem számít rendeltetésszerűnek.

Az ezen túlmenő alkalmazást a gyártónak esetenként engedélyeznie kell.

A készülék helytelen használata, ill. szakszerűtlen kezelése (pl. a készülék felnyitása az üzemeltető által) tilos, a garancia elvesztéséhez vezet. Helytelen használat esete forog fenn akkor is, ha a fűtési rendszer részegységeinek rendeltetésszerű funkcióit módosítják (pl. az égéstermék-elvezető/levegő-bevezető csövek elzárása révén).

### **Tudnivalók a termékről**

A szabályozó egy kazán- és fűtőköri szabályozó a következő üzemmódokhoz:

■ Időjárás függvényében vezérelt üzemmód.

- Állandó hőmérsékletű üzem időprogrammal
- Helyiséghőmérséklet függvényében vezérelt üzemmód:
	- Állandó hőmérsékletű üzem opcionális helyiséghőmérséklet-szabályozással
	- Open-Therm-szabályozó
- Egyedi helyiséghőmérésklet szabályozás folyamatos szabályozással vagy anélkül

#### **Időjárás függvényében vezérelt üzemmód**

Időjárás függvényében vezérelt üzemmód esetén az előremenő hőmérséklet mértéke a külső hőmérséklet függvényében történik. Minél alacsonyabb a külső hőmérséklet, annál magasabb az előremenő vízhőmérséklet. Ezáltal hideg napokon több hő lesz előkészítve a fűtéshez, mint melegebb napokon.

### **Állandó hőmérsékletű üzem időprogrammal**

Állandó hőmérsékletű üzemmódban a hőtermelő a külső hőmérséklettől függetlenül állandó előremenő hőmérsékletű fűtővizet biztosít. A fűtést időprogram vezérli.

Az üzemmód konfigurálását a szakcég végzi az Ön fűtési rendszeréhez igazodóan az üzembe helyezés során.

Ez az utasítás mind a 4 üzemmódot bemutatja. A központi beállítási lehetőségek helyiséghőmérséklet függvényében vezérelt üzem és a rendszert irányító Open-Therm-szabályozó esetén korlátozottak:

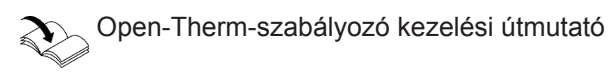

Időjárás függvényében vezérelt üzemmódban a szabályozóval 1 keverőszelep nélküli fűtőkör és 1 keverőszelepes fűtőkör vezérelhető.

Állandó hőmérsékletű üzem üzemmódban a szabályozóval 1 keverőszelep nélküli fűtőkör és 1 keverőszelepes fűtőkör vezérelhető.

### **Helyiséghőmérséklet függvényében vezérelt üzemmód.**

Helyiséghőmérséklet függvényében vezérelt üzemmódban a fűtés be- és kikapcsolása a belső hőmérséklet függvényében történik. Az előremenő hőmérséklet ennek során állandó hőmérsékletű marad. Helyiséghőmérséklet függvényében vezérelt üzemmódban a szabályozóval 1 keverőszelep nélküli fűtőkör vezérelhető.

#### **Állandó hőmérsékletű üzem opcionális helyiséghőmérséklet-szabályozással**

Állandó hőmérsékletű üzemben a digitális szobatermosztát rögzíti a belső hőmérsékletet és összehasonlítja a beállított kívánt belső hőmérséklettel. Ha hőmérséklet-különbség áll fenn, a kívánt belső hőmérsékletre szabályoz.

#### *Fontos tudnivaló!*

*A kívánt helyiséghőmérséklet elérése érdekében a fűtővíz-hőmérsékletet elegendően magas értékre kell beállítani.*

Digitális szobatermosztát üzemeltetési utasítása

#### **Open-Therm-szabályozó**

Helyiséghőmérséklet függvényében vezérelt üzemmódban a fűtés be- és kikapcsolása a belső hőmérséklet függvényében történik. Az előremenő hőmérséklet ennek során állandó marad.

### <span id="page-10-0"></span>**Tudnivalók a termékről** (folytatás)

### **Egyedi helyiséghőmérésklet szabályozás folyamatos szabályozással vagy anélkül**

Az egyedi helyiséghőmérésklet szabályozás folyamatos szabályozással vagy anélkül üzemben az egyes helyiségek eltérő módon fűthetők. A ViCare klímaérzékelők rögzítik a belső hőmérsékletet és összehasonlítják a beállított kívánt belső hőmérséklettel. Ha hőmérséklet-különbség áll fenn, a kívánt belső hőmérsékletre szabályoz.

A kezelés az internetkapcsolat sikeres létrehozása esetén a ViCare segítségével történik.

ViCare termosztát kezelési útmutató vagy <https://vicare.viessmann.de/>

### **Kezelés**

A szabályozó a hőtermelőbe van beépítve, és rendszer összes funkcióját képes vezérelni. A szabályozó kezelése egy fekete-fehér kijelzőn történik.

A szabályozóba integrálva lett egy kommunikációs modul. Ez lehetővé teszi, hogy rendszerét egy alkalmazás segítségével távolról, az interneten keresztül is vezérelhesse (kivéve az Open-Therm-szabályozós üzemet).

### **Szoftverlicencek**

Ez a termék idegen szoftvereket használ, nyílt forráskódú szoftvereket is beleértve. Ön a mindenkori licenszfeltételek betartása mellett jogosult az idegen szoftver használatára.

A beépített kommunikációs modul licenceit lásd a [28](#page-27-0). oldalon.

### **Első üzembe helyezés**

Az első üzembe helyezést, valamint a szabályozásnak a helyi és építészeti adottságokhoz való igazítását, továbbá a kezelés betanítását az Ön által megbízott szakcégnek kell elvégeznie.

Új tüzelőberendezés üzemeltetőjeként köteles a tüzelőberendezést haladéktalanul bejelenteni a területileg illetékes kéményseprőnél. A területileg illetékes kéményseprő tájékoztatja Önt arról is, hogy milyen további munkákat fog végrehajtani a tüzelőberendezésen (pl. rendszeres méréseket, tisztítást).

### **A készülék gyári beállításai**

Az Ön fűtési rendszere gyárilag előre be van állítva, ezzel az üzemeltető szakcég általi telepítést követően üzemkész:

#### **Fűtés időjárás függvényében vezérelt üzemmódban**

- **06:00 és 22:00 óra** között a helyiségeket 20 °C-ra fűti a rendszer ("n2" normál hőmérsékletszint).
- **22:00 és 06:00 óra** között a helyiségeket 3 °C-ra fűti a rendszer (**"n1"** csökkentett hőmérsékletszint, fagyvédelem).

#### **Fűtés állandó hőmérsékletű üzemmódban**

- **06:00 és 22:00 óra** között a kívánt előremenő hőmérséklet 60 °C ("n2" normál hőmérsékletszint)
- **22:00 és 06:00 óra** között a kívánt előremenő hőmérséklet 50 °C ("n1" csökkentett hőmérsékletszint, fagyvédelem)

#### **Fűtés helyiséghőmérséklet függvényében vezérelt üzemmódban**

■ A helyiségek fűtése a digitális szobatermosztát vagy az Open-Therm-szabályozó beállításai szerint történik.

#### **Melegvíz-készítés**

- **05:00 és 22:00 óra** között a használati melegvíz 50 °C-ra kerül felmelegítésre ("n2" normál hőmérsékletszint). Amennyiben a rendszer cirkulációs szivattyút vezérel, úgy a szivattyú üzemel.
- **22.00 és 05.00 óra** között szünetel a melegvíz-tároló fűtése. Amennyiben a rendszer cirkulációs szivattyút vezérel, úgy a szivattyú kikapcsolt állapotban marad. *Fontos tudnivaló!*

*Egy 22:00 óra előtt megkezdett melegvíz-készítés mindaddig bekapcsolva marad, amíg a rendszer el nem éri a melegvíz előírt hőmérsékletét.*

### <span id="page-11-0"></span>**A készülék gyári beállításai** (folytatás)

#### **Fagyvédelem**

■ A hőtermelő és adott esetben a melegvíz-tároló fagyvédelme biztosított.

A fagyvédelmi funkció csak csatlakoztatott külsőhőmérséklet-érzékelő esetén lehetséges. 5 °C értéknél alacsonyabb külső hőmérséklet esetén a fagyvédelmi funkció működésbe lép. Az égő bekapcsol, és a készülék 20 °C-on tartja a kazánvíz-hőmérsékletet.

#### **Téli/nyári átállítás**

■ Az átállás automatikusan történik.

### **Energiatakarékossági javaslatok**

#### **Energia megtakarítása fűtéskor**

■ Ne fűtse túl a helyiségeket. Egy fokkal alacsonyabb belső hőmérséklettel akár 6% fűtési költséget is megtakaríthat.

Időjárás függvényében vezérelt üzemmód és helyiséghőmérséklet függvényében vezérelt üzemmód. A normál belső hőmérsékletet (**"n2"** normál hőmérsékletszintet) ne állítsa be 20 °C-nál magasabb értékre.

- Fűtse a helyiségeket éjszaka vagy rendszeres távollét esetén csökkentett hőmérséklettel:
	- Időjárás függvényében vezérelt üzemmód: csökkentett helyiség-hőmérséklet.
	- Állandó hőmérsékletű üzem és helyiséghőmérséklet függvényében vezérelt üzemmód: Csökkentett előremenő hőmérséklet

Az állandó hőmérsékletű üzem állítsa be a fűtés időprogramját, lásd [19.](#page-18-0) oldal.

Helyiséghőmérséklet függvényében vezérelt üzemmód esetén csak a digitális szobatermosztáton vagy az Open-Therm szabályozón állíthat be fűtés időprogramot.

 $\sum_{n=1}^{\infty}$  Digitális szobatermosztát vagy Open-Thermszabályozó üzemeltetési utasítása

#### **Dátum és pontos idő**

■ A dátumot és a pontos időt a szakcég állítja be.

A beállításokat egyénileg, kívánsága szerint bármikor megváltoztathatja, lásd az [25.](#page-24-0) oldalt.

#### *Áramszünet*

*Áramszünet esetén a beállítások nem vesznek el.*

#### **Energiatakarékosság melegvíz-készítés esetén**

A melegvizet éjszaka vagy rendszeres távollét esetén alacsonyabb hőmérsékletre melegítse fel. Ehhez állítsa be a melegvíz időprogramot: lásd a [20.](#page-19-0) oldalon.

További energiatakarékossági funkciókkal kapcsolatos információkért forduljon az illetékes szakcéghez.

### <span id="page-12-0"></span>**Javaslatok a nagyobb komfort érdekében**

#### **Nagyobb kényelem a helyiségekben**

- Állítsa be a komfort hőmérsékletet: lásd a [21.](#page-20-0) oldalon.
- Állítsa be úgy a fűtőkörök időprogramját, hogy hazatérésekor automatikusan elérje a komfort hőmérsékletet: lásd [19.](#page-18-0) oldal.

Helyiséghőmérséklet függvényében vezérelt üzemmód esetén csak a digitális szobatermosztáton vagy az Open-Therm szabályozón állíthat be fűtés időprogramot. Lásd a szabályozó használati utasítását.

■ Csak időjárás függvényében vezérelt üzemmód esetén:

Állítsa be úgy a fűtési jelleggörbéket, hogy helyiségei egész évben a komfort hőmérsékletre legyenek felfűtve: lásd a [22](#page-21-0). oldalon.

#### **Szükség szerinti melegvíz-készítés**

Állítsa be úgy a melegvíz időprogramot, hogy szokásaihoz igazodóan mindig elegendő meleg víz álljon rendelkezésére: lásd a [20](#page-19-0). oldalon.

Példa: reggelente több meleg vízre van szüksége, mint napközben.

**14**

## <span id="page-13-0"></span>**A kezelés alapelvei**

## **Érintőképernyő**

Rendszerének minden beállítását központilag, a szabályozón végezheti el.

A szabályozó **érintőképernyővel** van felszerelve. A beállítások és lekérdezések elvégzéséhez érintse meg az erre szolgáló kapcsolófelületeket.

### **Távvezérlő időjárás függvényében vezérelt üzemmódhoz**

Ha a helyiségekben távvezérlők találhatók, akkor a beállításokat azokon is elvégezheti.

## **Szabályozó helyiséghőmérséklet függvényében vezérelt üzemhez**

Amennyiben az egyik helyiségben digitális szobatermosztát vagy Open-Therm-szabályozó van elhelyezve, akkor néhány beállítást ezeken is elvégezhet.

## **Állapotkijelzés a Lightguide funkcióval**

A hőfejlesztőtől függően a kijelzőn megjelenik egy fehér pont (Lightguide).

- A kijelzés jelentése:
- A Lightguide lassan pulzál: A képernyő Standby üzemmódban van.
- A Lightguide gyorsan villog: A rendszerben üzemzavar lépett fel.

### **Kijelzések a kijelzőn**

### **Standby**

Kb. 2 perc után kikapcsol a kijelző háttérvilágítása. A Standby deaktiválható: lásd az [25](#page-24-0). oldalt

### **Kezdőképernyő**

A szabályozó bekapcsolását vagy bekapcsolódását követően a kezdőképernyő jelenik meg. Szállítási állapotban a kezdőképernyő az  $\mathcal{U}$ 1. fűtőkör. Kezdőképernyő megnyitása:

■ Standby aktív:

Érintsen meg egy tetszőleges felületet.

■ Ön a menü egy tetszőleges helyén van: Érintse meg annyiszor  $\equiv$ -t, amíg megjelenik a kezdőképernyő.

### **Alapkijelzések**

A kezdőképernyőn különböző alapkijelzések tölthetők be a legfontosabb funkciók állapotának megtekintéséhez.

Alapkijelzések a kijelzőn:

- Időjárás függvényében vezérelt üzemmódban: előírt helyiséghőmérséklet Állandó hőmérsékletű üzem: előremenő hőmérséklet
- Időjárás függvényében vezérelt üzemmódban: előírt helyiséghőmérséklet Állandó hőmérsékletű üzem: előremenő hőmérséklet
- Melegvíz-hőmérséklet

6135800 6135800

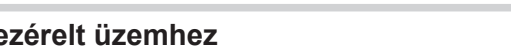

 $\sum$  A távvezérlő üzemeltetési utasítása

Digitális szobatermosztát vagy Open-Therm- $\operatorname{\mathscr{P}}$ szabályozó üzemeltetési utasítása

*Fontos tudnivaló! A Lightguide funkció kikapcsolható. Lásd a [25](#page-24-0). oldalon.*

### <span id="page-14-0"></span>**Kijelzések a kijelzőn** (folytatás)

- Rendszernyomás
- Melegvíz ECO-funkció (kombi kivitelű készülék esetén)
- A Aktuális üzemzavarjelzés (ha üzemzavar áll fenn)

#### **Az alapkijelzések betöltése:**

- **1.** Érintse meg annyiszor  $\equiv$ -t, amíg megjelenik a kezdőképernyő.
- **2.** Koppintson = re az alapkijelzések közti váltáshoz.

**Parancsgombok és szimbólumok**

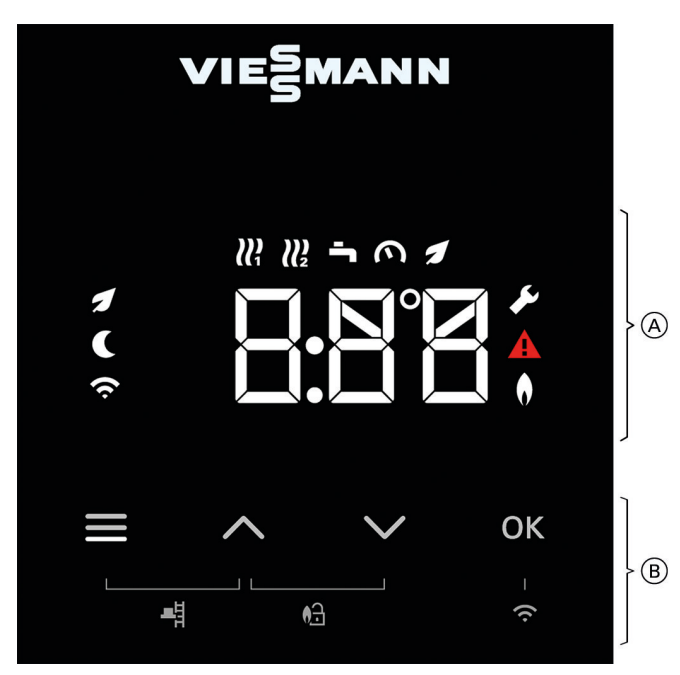

*<sup>1.</sup> ábra*

 $=$ 

A Működési tartomány

B Navigációs terület

**Parancsgombok és szimbólumok a navigációs területen** B

A Főmenü megjelenítése. vagy

A kezdőképernyőre lép vissza. Lapozás a menüben vagy értékek módosítása. **"OK"** A művelet megerősítése.

### Parancsgombok és szimbólumok a működési tartományban (A)

### *Fontos tudnivaló!*

- *■ A parancsgombok és szimbólumok az üzemmódtól függően állnak rendelkezésre: időjárás függvényében vezérelt üzemmód, állandó hőmérsékletű üzemmód, helyiséghőmérséklet függvényében vezérelt üzemmód.*
- *■ A szimbólumok nem láthatók állandóan, hanem a rendszer kivitelétől és az üzemállapottól függően jelennek meg.*

### **Szimbólumok**

- **III** 1-es fűtőkör
- 11 2-es fűtőkör
- Melegvíz-hőmérséklet
- Rendszernyomás
- Melegvíz ECO-funkció  $\boldsymbol{\mathcal{I}}$
- $\boldsymbol{\mu}$ Szervizmenü aktív
- $\triangle$  Üzemzavarjelzés aktív
- Égőállapot aktív A.
- $\approx$  Wi-Fi kapcsolat
- Csökkentett hőmérsékletszint aktív
- Ellenőrzőüzem kéményseprők részére
- **A** Égő reteszelés kioldása

### <span id="page-15-0"></span>A kezelésről

#### A Főmenüben elvégezhető és lekérdezhető a készülék funkciótartományának összes beállítása. Rendelkezésre álló menük: ■ **" . "** Hőmérsékletszint ■ **" . "** Információk ■ **" . "** Fűtési jelleggörbe ■ "P.Y" Időprogram fűtéshez és melegvíz-készítéshez ■ **" . "** Kijelző fényereje ■ **" . "** Kijelző készenléti állapot ■ **" . "** Internetelérés és információk ■ **" . "** Low Power rádiós összeköttetés és információk ■ **" . "** Lightguide ■ **" . "** Dátum ■ **" . "** Pontos idő **Főmenü megnyitása** Érintse meg a következő gombokat: **1.** a főmenü betöltéséhez. 2. **AV** a kívánt menühöz **3. "OK"** a megerősítéshez **Főmenü áttekintés**

### **Üzemmódok fűtéshez és melegvíz-készítéshez**

#### *Fontos tudnivaló!*

*A fűtésre és melegvíz-készítésre vonatkozó üzemmódok egymástól külön vagy a teljes rendszerre együtt is beállíthatók.*

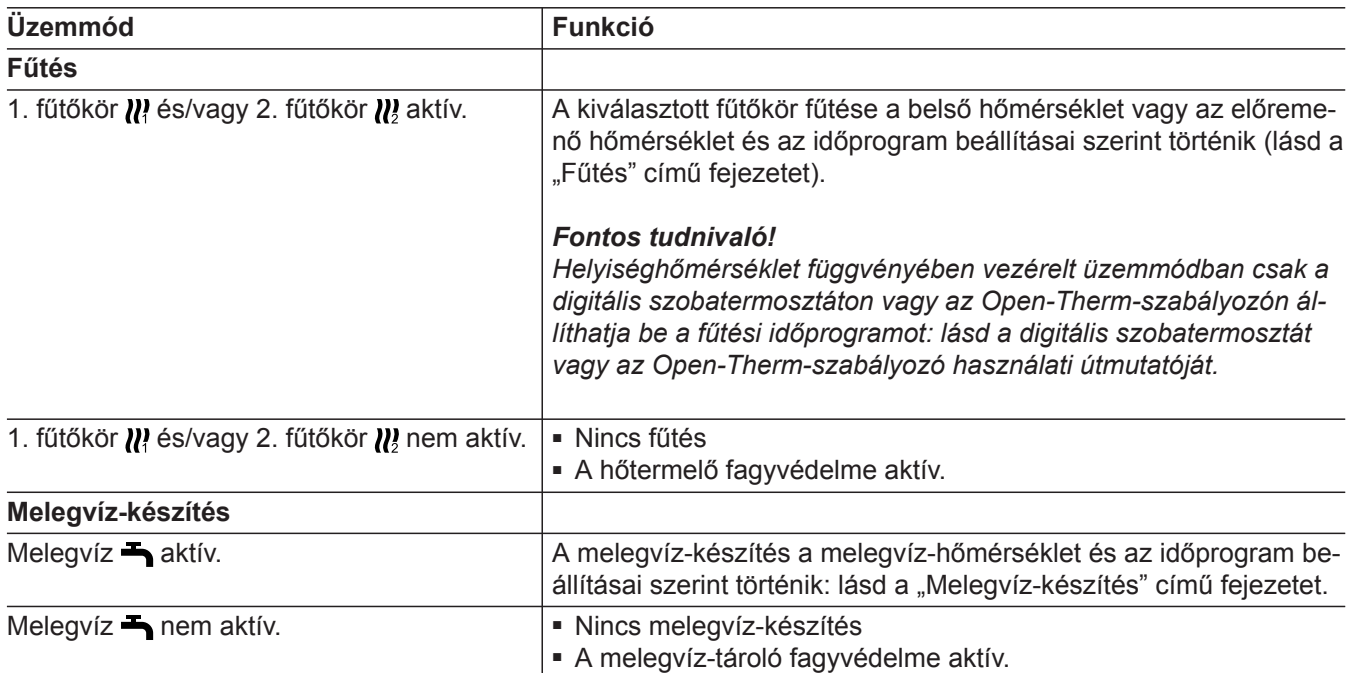

## **Üzemmódok fűtéshez és melegvíz-készítéshez** (folytatás)

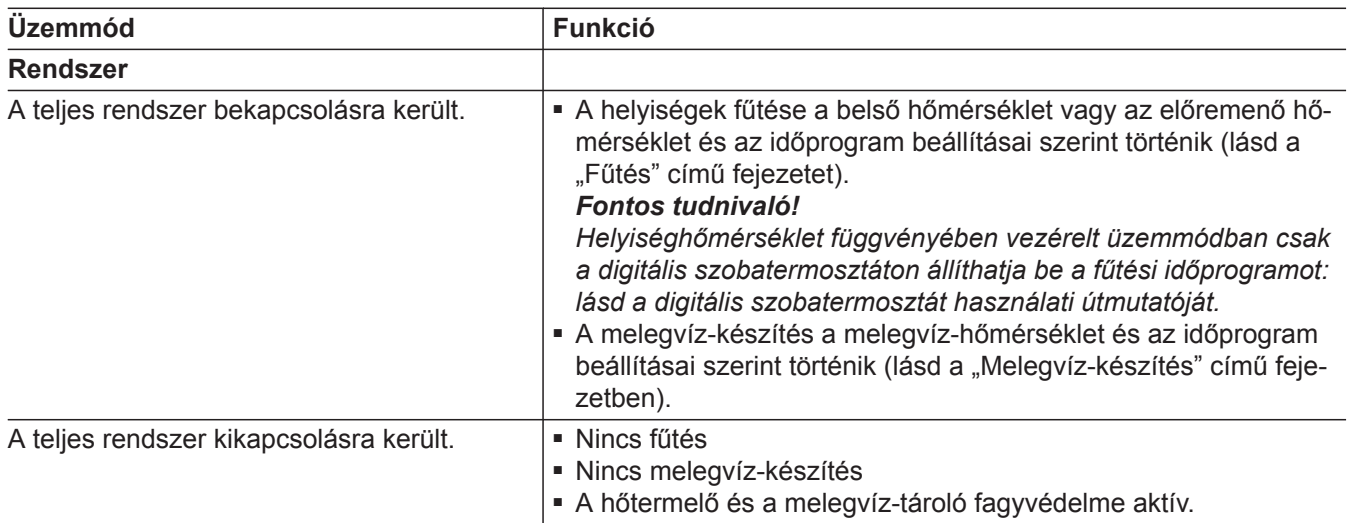

<span id="page-17-0"></span>(folytatás)

#### *Fontos tudnivaló!*

*Helyiséghőmérséklet függvényében vezérelt üzemmód esetén csak a digitális szobatermosztáton vagy az Open-Therm szabályozón állíthat be időprogramot.* Az időprogramokban megadhatja, mikor hogyan működjön a fűtési rendszer. Ehhez szakaszokra, ún. **idősávokra** osztja fel a napot. Ezeken az idősávokon belül és kívül különböző hőmérsékletszintek aktívak.

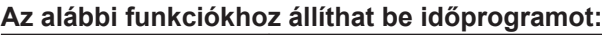

Digitális szobatermosztát vagy Open-Thermszabályozó üzemeltetési utasítása

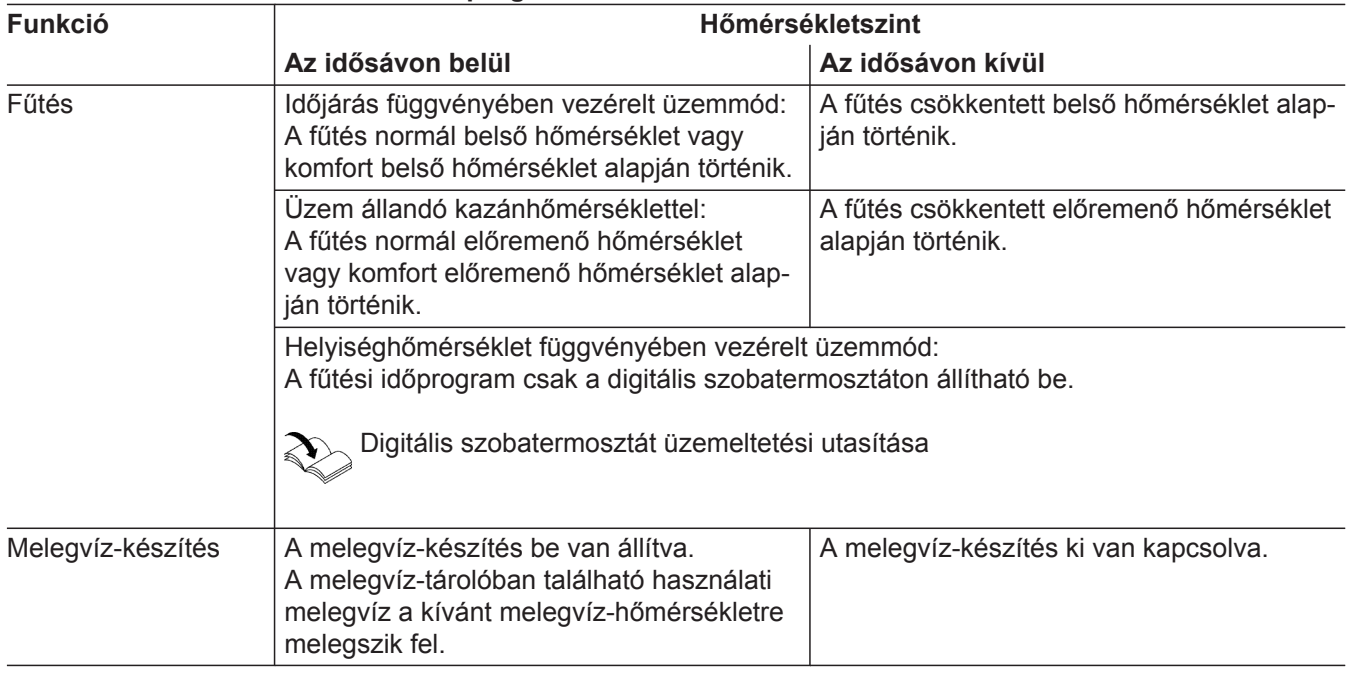

### **Az időprogram beállítása**

Az alábbiakban az időprogram beállításának eljárásmódja kerül ismertetésre. Az egyes időprogramokkal kapcsolatos jellemzőket a vonatkozó fejezetek ismertetik.

Az időprogramokban megadhatja, mikor hogyan működjön a fűtési rendszer. Ehhez szakaszokra, ún. **idősávokra** osztja fel a napot. Ezeken az idősávokon belül és kívül különböző hőmérsékletszintek aktívak.

### *Fontos tudnivaló!*

*Egy fűtési és melegvíz-készítési időprogram beállítása nem lehetséges az "Állandó hőmérsékletű üzem digitális szobatermosztáttal" és "Open-Therm-szabályozó" üzemmódban.*

### **Az időprogram beállítása** (folytatás)

<span id="page-18-0"></span>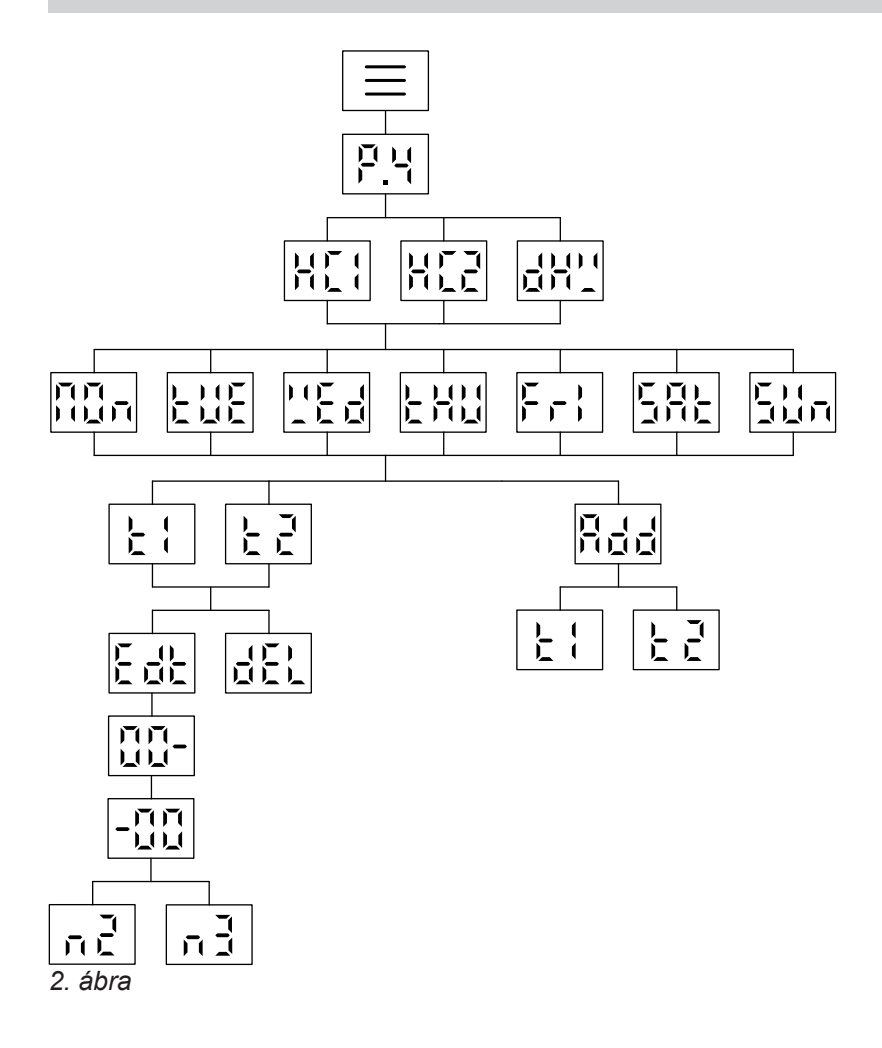

### **Időprogram beállítása a fűtéshez P.4**

A fűtés időprogramot a P.4 segítségével állítja be. Gyárilag a fűtés idősáv 06:00 órától 22:00 óráig van beállítva.

Koppintson az alábbi parancsgombokra:

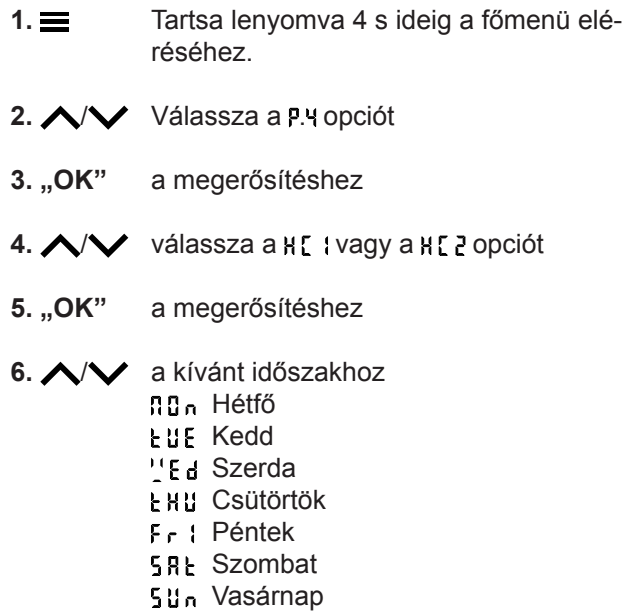

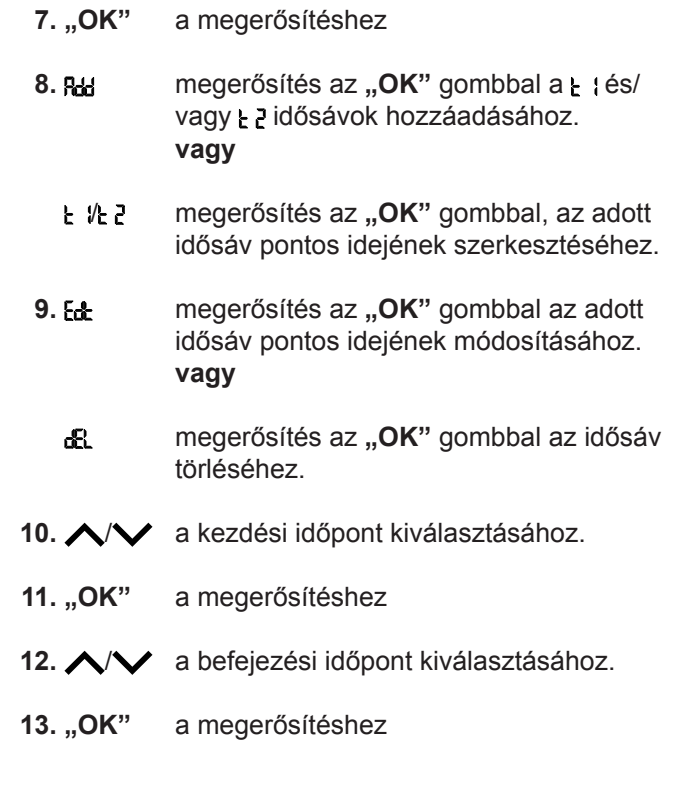

### <span id="page-19-0"></span>Időprogramok

### **Az időprogram beállítása** (folytatás)

- **14.** megerősítés az "OK" gombbal, a "Normál" hőmérsékletszint beállításához. **vagy**
	- megerősítés az "OK" gombbal, a "Komnd. fort" hőmérsékletszint beállításához.

#### **Melegvíz időprogram beállítása .**

Gyárilag a melegvíz-készítés idősáv 05:00 órától 22:00 óráig van beállítva.

Állítsa be az időprogramot igényei szerint.

Koppintson az alábbi parancsgombokra:

- 1.  $\equiv$  Tartsa lenyomva 4 s ideig a főmenü eléréséhez.
- 2.  $\wedge$  Válassza a P.4 opciót
- **3.** "OK" a megerősítéshez
- 4.  $\wedge\vee$  d**H**" kiválasztása
- **5.** "OK" a megerősítéshez
- 6.  $\wedge\vee$  egy időszakhoz nn<sub>n</sub> Hétfő **LUE** Kedd "Ed Szerda Csütörtök Péntek
	- **SRL** Szombat
	- 5<sup>u</sup>, Vasárnap

**15.** koppintson többször a menüből való kilépéshez.

#### *Fontos tudnivaló!*

*A vagy hőmérsékletszinttel működő időprogramon kívül a csökkentett hőmérsékletszint aktív. A csökkentett hőmérsékletszintet a jelzi a kezdőképernyőn.*

- **7. "OK"** a megerősítéshez
- **8. PH** megerősítés az "OK" gombbal a L lés/ vagy  $\frac{1}{2}$  idősávok hozzáadásához. **vagy**
	- **L 化 2** megerősítés az "OK" gombbal, az adott idősáv pontos idejének szerkesztéséhez.
- 9. **Ed:** megerősítés az "OK" gombbal az adott idősáv pontos idejének módosításához. **vagy**
- æ. megerősítés az "OK" gombbal az idősáv törléséhez.
- 10.  $\wedge\vee$  a kezdési időpont kiválasztásához
- 11. "OK" a megerősítéshez
- 12.  $\wedge\vee$  a befejezési időpont kiválasztásához
- 13. "OK" a megerősítéshez
- 14. **ideol** koppintson többször a menüből való kilépéshez.

### <span id="page-20-0"></span>**A hőmérsékletszintek gyári beállítása**

#### **Időjárás függvényében vezérelt üzemmód.**

- Normál belső hőmérséklet: 20 °C
- Csökkentett belső hőmérséklet: 3 °C
- Komfort belső hőmérséklet: 20 °C.

#### **Állandó hőmérsékletű üzem és helyiséghőmérséklet függvényében vezérelt üzemmód**

- Normál előremenő hőmérséklet: 60 °C
- Csökkentett előremenő hőmérséklet: 20 °C
- Csak állandó hőmérsékletű üzem esetén Komfort előremenő hőmérséklet: 70 °C.

#### **Fűtés bekapcsolása**

Érintse meg a következő gombokat:

**1.** koppintson többször az alapkijelzések közti váltáshoz, amíg meg nem jelenik a  $\mathcal{W}$ .

**2.** Tartsa lenyomva 4 másodpercig a n<sup>N</sup> megielenéséig.

#### *Állandó hőmérsékletű üzem és helyiséghőmérséklet függvényében vezérelt üzemmód digitális szobatermosztáttal*

*Az előremenő hőmérséklet előírt értékeit csak akkor módosítsa, ha nem elegendő a fűtés hőellátása.*

#### *Helyiséghőmérséklet függvényében vezérelt üzemmód Open-Therm-szabályozóval*

*Ebben az üzemmódban a vezérlésen nem lehet beállításokat végezni a hőmérsékleti értékeken. Lásd az Open-Therm-szabályozó kezelési útmutatóját.*

- **3. "OK"** a megerősítéshez.
- **4.** koppintson a menüből való kilépéshez.

### **Fűtési hőmérsékletszint beállítása .**

Igényei szerint állítsa be a fűtés hőmérsékletszintjét.

#### *Fontos tudnivaló!*

*Helyiséghőmérséklet függvényében vezérelt üzemmód esetén a digitális szobatermosztáton állítható be a kívánt belső hőmérséklet.*

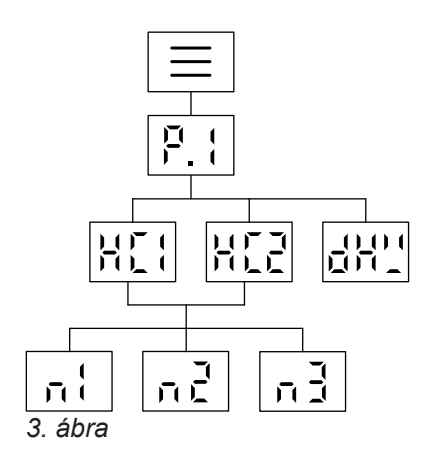

Koppintson az alábbi parancsgombokra:

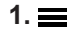

1.  $\equiv$  Tartsa lenyomva 4 s ideig a főmenü eléréséhez.

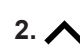

2.  $\wedge$  Válassza a **P**. ; opciót

**3.** "OK" a megerősítéshez 4.  $\wedge\vee$  válassza a HI I vagy a HI 2 opciót **5.** "OK" a megerősítéshez **6.** / Hőmérsékletszint választása: Csökkentett szint a 2 Normál szint **B** Komfort szint **7. "OK"** a megerősítéshez 8.  $\wedge\vee$  Az előírt érték beállítása **9.** "OK" a megerősítéshez **10.** koppintson többször a menüből való kilépéshez.

#### *Fontos tudnivaló!*

*Az aktuális hőmérsékletszintre és az előremenő hőmérsékletre vonatkozó előírt érték közvetlenül beállítható az adott fűtőkör kezdőképernyőjén a segítségével.*

### <span id="page-21-0"></span>**A fűtési jelleggörbe beállítása .**

A fűtési jelleggörbe csak időjárás függvényében vezérelt üzemmód esetén állítható be.

A fűtési jelleggörbe beállításával Ön a hőtermelő által rendelkezésre bocsátott előremenő hőmérsékletet befolyásolja.

Annak érdekében, hogy a helyiségek minden külső hőmérséklet esetén optimálisan legyenek fűtve, hozzáigazíthatja a fűtési jelleggörbe meredekségét és eltolását.

Gyári beállítás:

- Meredekség : 1,4
- Eltolás : 0

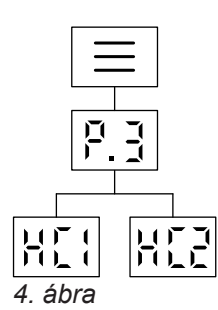

Érintse meg a következő gombokat:

- **1.** Tartsa lenyomva 4 s ideig a főmenü eléréséhez.
- $2. \wedge / \vee$  Válassza a **P.** j opciót
- **3. "OK"** a megerősítéshez
- 4. △ / V válassza a H[ | vagy a H[ *z* opciót
- **5. "OK"** a megerősítéshez
- **6. ∧ / ◆** Állítsa be a meredekség értékét.
- **7. "OK"** a megerősítéshez
- 8.  $\bigwedge$  /  $\bigvee$  Állítsa be a szint értékét.
- **9.** "OK" a megerősítéshez

■ A melegvíz-készítés aktív.

**10.** koppintson többször a menüből való kilépéshez.

■ A "Szabadság otthon" funkció a kezdő- és végdátumhoz beállított idők szerint kezdődik és végződik. ■ Ameddig a "Szabadság otthon" funkció be van kap-

csolva, az alapkijelzésen **"E***3***"** jelenik meg.

### **A helyiség-hőmérséklet módosítása hosszabb otthon tartózkodás esetén**

Ha egy vagy több napra tartósan otthon marad, és nem kívánja módosítani az időprogramot, akkor válassza ki a "Szabadság otthon" funkciót, pl. ünnepnapokon, vagy ha gyerekeinek megkezdődött az iskolai szünet.

A "Szabadság otthon" funkció hatásai a következők:

- A szabályozó a beállított idősávok közötti időszakokban a nap első idősávjának előírt értékére növeli a belső hőmérsékletet: csökkentett belső hőmérsékletről normál belső hőmérsékletre vagy komfort belső hőmérsékletre.
- Ha 00:00 óra előtt nem aktív egy idősáv sem, akkor a rendszer a következő aktív idősávig csökkentett belső hőmérséklettel fűti a helyiségeit.

### **A Szabadság otthon bekapcsolása/kikapcsolása**

A "Szabadság otthon" funkció be- és kikapcsolása a ViCare alkalmazásban történik.

Bekapcsolt funkció esetén a kijelzőn "E 3" látható.

### **Energiatakarékosság hosszú távollét esetén**

Az energiatakarékosság érdekében kapcsolja be az "Elutazási programot" hosszabb távollét esetén.

> 6135800 6135800

<span id="page-22-0"></span>Az Elutazási program beállítása a következőket eredményezi:

- **Fűtés**:
	- Fűtés üzemmódban lévő fűtőkörök esetén: A helyiségek fűtése a beállított csökkentett belső hőmérsékletre történik.
	- Kikapcsolt üzemmódban lévő fűtőkörök esetén: Nincs fűtés: a hőtermelő és a melegvíz-tároló fagyvédelme aktív.
- **Melegvíz-készítés**: Nincs melegvíz-készítés: a melegvíz-tároló fagyvédelme aktív.

### **Elutazási program bekapcsolása/kikapcsolása**

A "Elutazási program" funkció be- és kikapcsolása a ViCare alkalmazásban történik.

**Fűtés kikapcsolása**

A helyiségeket nem szeretné fűteni, de melegvízre szüksége van (nyári üzemmód).

### *Fontos tudnivaló!*

*Ha a hőfejlesztőn egy második fűtőkört*  $\mathbb{N}$  *konfiguráltak és Ön ezt ki kívánja kapcsolni, váltson az alapkijelzőn felvillanásáig.*

Érintse meg a következő gombokat:

**1.** koppintson többször az alapkijelzések közti váltáshoz, amíg meg nem jelenik a  $\mathcal{W}$ .

- **2.**  $\vee$  Tartsa lenyomva 4 másodpercig a n F F megjelenéséig.
- **3. "OK"** a megerősítéshez.
- **4.** koppintson a menüből való kilépéshez.

### *Fontos tudnivaló!*

- *■ A szivattyú 24 óránként rövid időre bekapcsol, hogy ne ragadjon le.*
- *■ A kazán fagyvédelme aktív.*
- Az elutazási program a nyaralás első napján 00:00 órakor kezdődik és a nyaralás utolsó napján 23:59 órakor ér véget.
- Ameddig az "Elutazási program" funkció be van kapcsolva, az alapkijelzésen "E<sup>3</sup>" jelenik meg.

Bekapcsolt funkció esetén a kijelzőn "E <sup>3</sup>" látható.

### <span id="page-23-0"></span>Melegvíz-készítés

### **Melegvíz-készítés bekapcsolása**

Melegvízre van szüksége.

Érintse meg a következő gombokat:

**1.** koppintson többször az alapkijelzések közti váltáshoz, amíg meg nem jelenik a -

- **2.** Tartsa lenyomva 4 másodpercig a n<sup>N</sup> megjelenéséig.
- **3.** "OK" a megerősítéshez.
- 4. **E** A menüből való kilépéshez.

### **Állítsa be a melegvíz-készítés hőmérsékletét .**

Gyári beállítás: 50 °C Igényei szerint állítsa be a melegvíz-hőmérsékletet. *Fontos tudnivaló! Higiéniai okokból ne állítson be 50 °C-nál alacsonyabb melegvíz-hőmérsékletet.* Koppintson az alábbi parancsgombokra: 1.  $\equiv$  Tartsa lenyomva 4 s ideig a főmenü eléréséhez. **2. P.: kiválasztása 3. "OK"** a megerősítéshez 4.  $\wedge$  /  $\vee$  dH''kiválasztása **5. "OK"** a megerősítéshez **6.** / Érték beállítása **7. "OK"** a megerősítéshez **8.** koppintson többször a menüből való kilépéshez.

### **Eco-funkció beállítása a melegvíz-készítéshez**

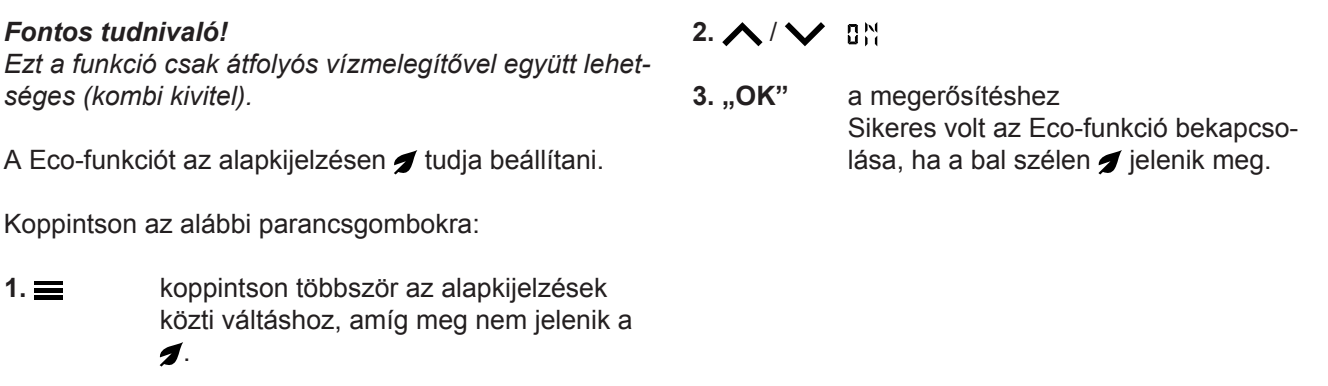

### **A melegvíz-készítés kikapcsolása**

Nincs szüksége melegvízre.

Érintse meg a következő gombokat:

- 1. **indel** koppintson többször az alapkijelzések közti váltáshoz, amíg meg nem jelenik a  $\blacktriangle$ .
- **2.**  $\vee$  Tartsa lenyomva 4 másodpercig a **n**FF megjelenéséig.
- **3. "OK"** a megerősítéshez.
- **4.** koppintson a menüből való kilépéshez.

### <span id="page-24-0"></span> **A kijelző fényerejének beállítása .**

Állítsa be a megfelelő fényerőt a kijelzőhöz.

Koppintson az alábbi parancsgombokra:

1.  $\equiv$  Tartsa lenyomva 4 s ideig a főmenü eléréséhez.

2.  $\wedge$  /  $\vee$  Válassza a P.5 opciót

### **Állítsa be a kijelző készenléti állapotát .**

Aktiválja vagy deaktiválja a készenléti állapotot.

Koppintson az alábbi parancsgombokra:

1.  $\equiv$  Tartsa lenyomva 4 s ideig a főmenü eléréséhez.

2.  $\wedge$  /  $\vee$  Válassza a P.5 opciót

**3. "OK"** a megerősítéshez

### A "Lightguide" be- és kikapcsolása P.<sub>3</sub>

A hőfejlesztőtől függően a kijelzőn működés közben megjelenik egy fehér pont (Lightguide).

A Lightguide szállítási állapotban be van kapcsolva. A Lightguide funkció kikapcsolható.

Koppintson az alábbi parancsgombokra:

- **1.** Tartsa lenyomva 4 s ideig a főmenü eléréséhez.
- **2.**  $\wedge$  /  $\vee$  Válassza a **P.** g opciót
- **3.** "OK" a megerősítéshez
- $4. \bigwedge$  /  $\bigvee$  válassza a  $\prod_{i=1}^{N}$  vagy a  $\prod_{i=1}^{N}$  pciót Erősítse meg a kiválasztást az "OK" megnyomásával.

**6.** koppintson többször a menüből való kilé-

A kijelző mindig be van kapcsolva. A kijelző 2 perc után készenléti

4.  $\bigwedge$  /  $\bigvee$  válassza a n<sup>o</sup> vagy a nFF opciót

üzemmódba vált.

**6.** koppintson többször a menüből való kilé-

- **5.** koppintson többször a menüből való kilépéshez.
- A kijelzés jelentése:
- A Lightguide lassan pulzál:

**3. "OK"** a megerősítéshez

**5.** "OK" a megerősítéshez

péshez.

**5. "OK"** a megerősítéshez

péshez.

**4.** / Érték beállítása

- A képernyő Standby üzemmódban van.
- A Lightguide gyorsan villog: A rendszerben üzemzavar lépett fel.

#### *Fontos tudnivaló!*

*Kikapcsolt fényvezető esetén az üzemzavarokat villogás jelzi.*

### **Állítsa be a dátumot P. D.**

A szervizpartner előre beállította a dátumot. Ha szükséges, módosítsa a dátumot.

Koppintson az alábbi parancsgombokra:

- 1.  $\equiv$  Tartsa lenyomva 4 s ideig a főmenü eléréséhez.
- **2.**  $\wedge$   $\vee$  Válassza a **P. C** opciót
- **3. "OK"** a megerősítéshez
- 4.  $\wedge$  /  $\vee$  Nap kiválasztása
- **5.** "OK" a megerősítéshez

<span id="page-25-0"></span>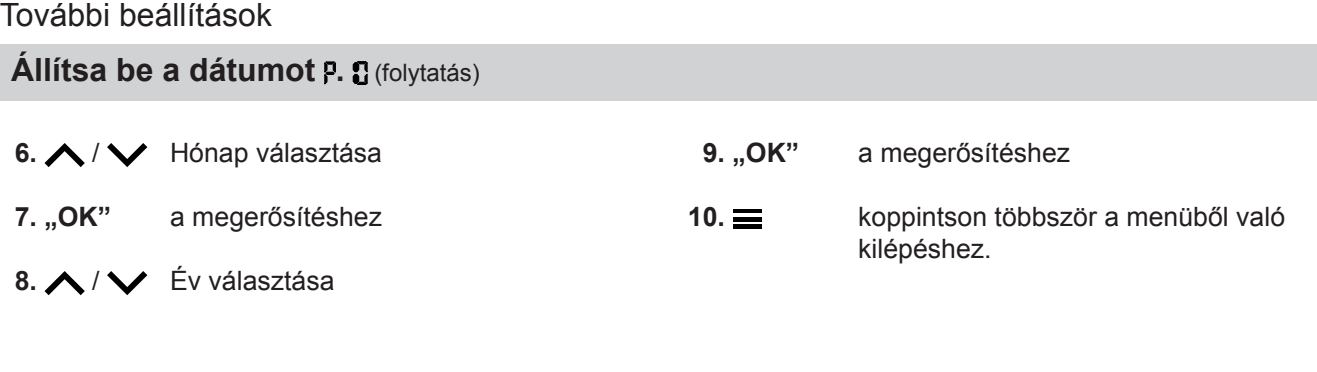

### **Idő beállítása P. !!**

A szervizpartner előre beállította a pontos időt. Ha szükséges, módosítsa a pontos időt.

Koppintson az alábbi parancsgombokra:

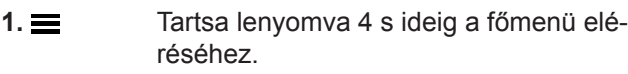

 $2. \wedge / \vee$  Válassza a P. Hopciót

**3. "OK"** a megerősítéshez

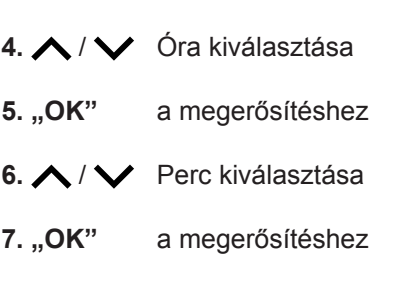

**8.** koppintson többször a menüből való kilépéshez.

### **Internet-hozzáférés be- és kikapcsolása**

A rendszer egy alkalmazás segítségével távolról vezérelhető az interneten keresztül. Ehhez kapcsolja össze a készülékét a privát Wi-Fi hálózatával: lásd a következő fejezetet.

A szabályozóhoz az alkalmazáson keresztüli internethozzáféréshez szükséges hozzáférési adatok a következő matricán találhatók:

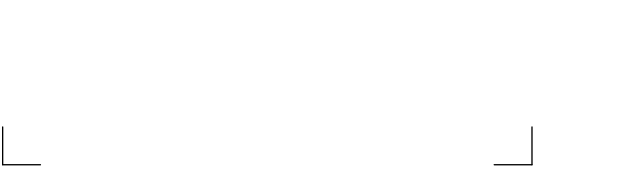

### **WiFi-kapcsolat létrehozása**

A mobil végeszközön szükség van a ViCare alkalmazásra a hőfejlesztő internetkapcsolat kialakításához.

### **Koppintson az alábbi parancsgombokra:**

- **1.** Tartsa lenyomva az "OK" gombot 4 másodpercig. A kijelzőn egy körbefutó csíkot lát, amíg a WiFiszimbólum el nem kezd világítani a képernyő bal szélén.
- **2.** Indítsa el a ViCare alkalmazást és kövesse az alkalmazás utasításait.

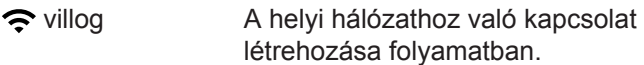

- sötéten világít A helyi hálózathoz való kapcsolat létrehozva.
- fényesen világít A szerverhez való kapcsolat létrehozva.

#### *Hiba a kapcsolódás közben*

*"E10" Nem sikerült kapcsolódni az otthoni Wi-Fi hálózathoz.*

#### *Fontos tudnivaló!*

*Ha a kijelzőn az "E10" kijelzés látható, ellenőrizze, hogy van-e kapcsolat a routerrel, és hogy helyesen adta-e meg a hálózati jelszót.*

*"E12" Nem sikerült a szerverhez kapcsolódni. Fontos tudnivaló! Ha a kijelzőn az "E12" kijelzés látható, egy későbbi időpontban próbáljon meg újból kapcsolódni.*

### <span id="page-26-0"></span>**Internet-hozzáférés be- és kikapcsolása** (folytatás)

### **Kapcsolja be a Wi-Fi összeköttetést .**

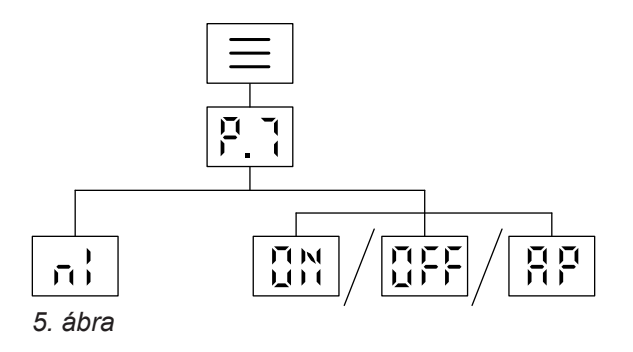

Koppintson az alábbi parancsgombokra:

1.  $\equiv$  Tartsa lenyomva 4 s ideig a főmenü eléréséhez.

- 2.  $\wedge$  /  $\vee$  Válassza a **P**. opciót
- **3.** "OK" a megerősítéshez
- 4.  $\wedge$  /  $\vee$  Kapcsolja be a Wi-Fi-t n<sup>o</sup> segítségével vagy kapcsolja ki a nFF segítségével.
- **5.** "OK" a megerősítéshez
- **6.** koppintson többször a menüből való kilépéshez.

### **A távvezérlő rádiókapcsolatának bekapcsolása**

Időjárás függvényében vezérelt üzemmód esetén a távvezérlőt Low-Power rádiókapcsolattal kapcsolhatja össze a szabályozóval a vezeték nélküli adatátvitelhez.

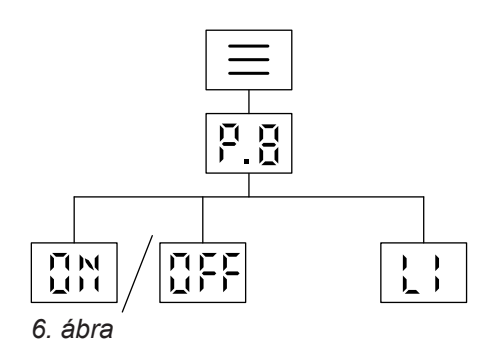

- 2.  $\wedge$  /  $\vee$  Válassza a **P.B** opciót
- **3.** "OK" a megerősítéshez
- 4. ∧/ V Kapcsolja be a Low Power rádiós összeköttetést a n' segítségével, vagy kapcsolja ki a n F F segítségével.
- **5.** "OK" a megerősítéshez
- **6.** koppintson többször a menüből való kilépéshez.

Koppintson az alábbi parancsgombokra:

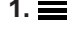

**1.** Tartsa lenyomva 4 s ideig a főmenü eléréséhez.

### <span id="page-27-0"></span>**Az üzemi adatok lekérdezése .**

A rendszerkivitel és az elvégzett beállítások függvényében aktuális rendszeradatokat kérdezhet le, pl. hőmérsékletek.

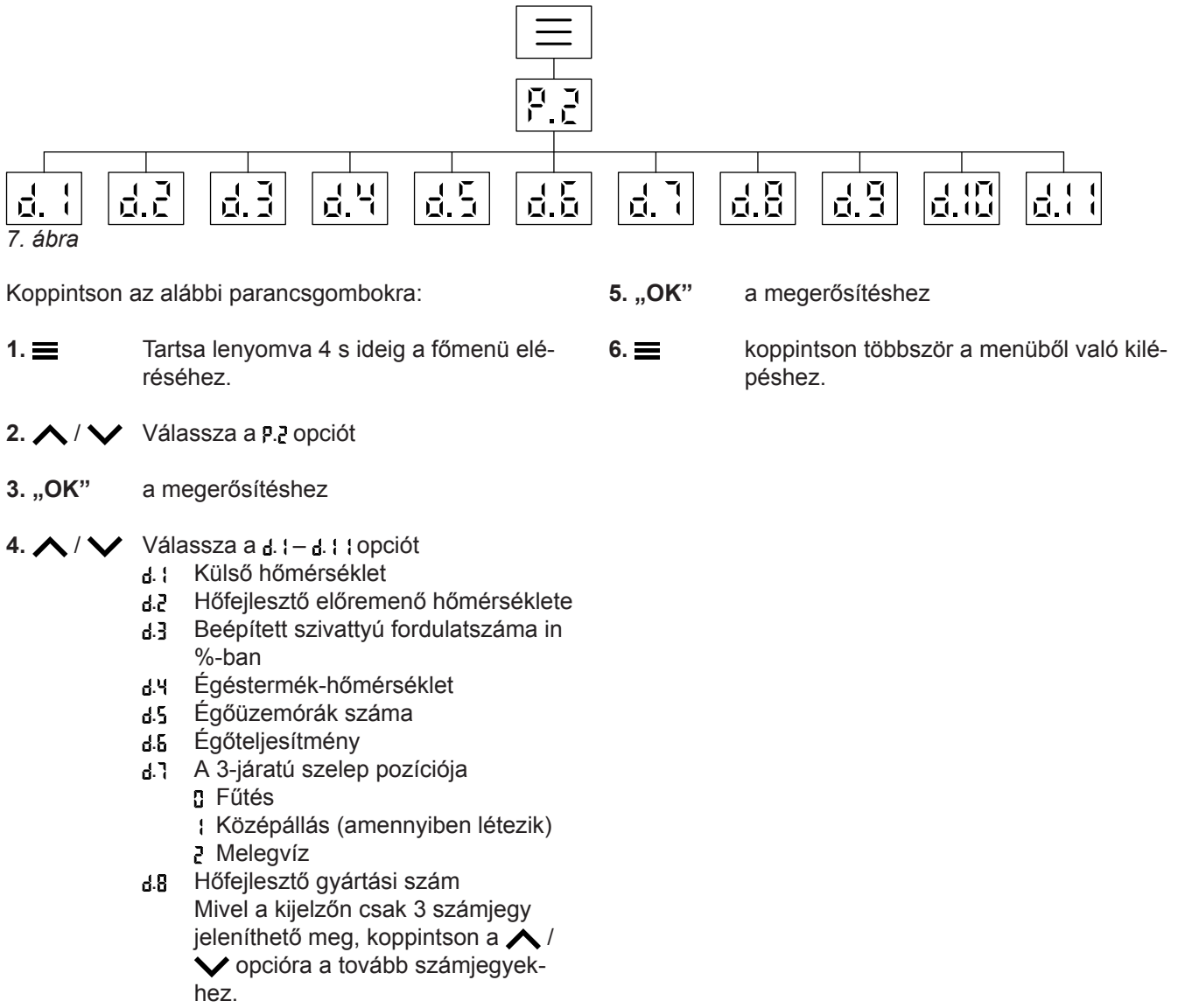

- . 1. fűtőkör előremenő hőmérséklete
- . 2. fűtőkör előremenő hőmérséklete
- . Melegvíz-hőmérséklet

### **A beépített kommunikációs modul licencének lekérdezése**

Kapcsolja be a Wi-Fi-t online jogi információk, pl. nyílt forráskódú licencek lehívásához:

Tartsa lenyomva az **OK** gombot kb. 4 másodpercig a kezdőképernyőn.

#### **Nyílt forráskódú licencek lehívása**

- **1.** Jelenítse meg okostelefonja vagy PC-je Wi-Fibeállításait.
- **2.** Csatlakoztassa okostelefonját vagy PC-jét a **"Viessmann-<xxxx>"** Wi-Fi-hez. A rendszer jelszót kér.
- **3.** Adja meg a Wi-Fi-jelszót.

#### *Fontos tudnivaló!*

*A hozzáférési adatok a matricán találhatók: lásd a "Internet-hozzáférés be- és kikapcsolása" c. fejezetet.*

6135800

6135800

### <span id="page-28-0"></span> **A beépített kommunikációs modul licencének…** (folytatás)

**4.** Nyissa meg a csatlakoztatott mobilkészülék internetböngészőjében a **<http://192.168.0.1>** címet.

### **Külső szoftver**

#### **1 Áttekintés**

Ez a termék külső szoftvert tartalmaz, amely részben nyílt forráskódú szoftver. A külső szoftver az alábbi linken elérhető vonatkozó licencfeltételek szerint használható.

A felhasznált külső szoftverek és licencszövegek listája a kézikönyvben említettek szerint a kazánhoz való csatlakozáskor érhetők el.

#### **2 Tudomásul vétel**

A Linux® a Linus Torvalds bejegyzett védjegye az Egyesült Államokbanin és más országokban. A termék az OpenSSL Project által az OpenSSL Toolkit-hez kifejlesztett szoftvert tartalmaz (http:// [www.openssl.org/\).](http://www.openssl.org/).) A termék Eric Young (eay@cryptsoft.com)titkosító szoftverét és egy Tim Hudson ( tjh@cryptsoft.com ) által írt szoftvert tartalmaz.

#### **3 Felelősség-korlátozás**

Az ebben a termékben található nyílt forráskódú szoftver forgalmazása GARANCIAVÁLLALÁS NÉLKÜL történik; a garancia nem terjed ki a FORGALMAZÁSHOZ kapcsolódó garanciára vagy a MEGHATÁROZOTT CÉLRA VALÓ ALKALMASSÁG garanciájára sem. Az egyes licencek részletesebben tárgyalhatják a garancia vagy a felelősség korlátozását.

### **5 Kapcsolattartó pont**

Viessmann Climate Solution SE D-35107 Allendorf Németország Fax: +49 64 52 70-27 80 Telefon: +49 64 52 70-0 open-source-software-support@viessmann.com [www.viessmann.de](http://www.viessmann.de)

### Kérdezze le a Wi-Fi információkat P.

A Wi-Fi kapcsolat aktuális állapotát tudja lekérdezni, ilyen pl. a jelerősség.

Koppintson az alábbi parancsgombokra:

- 
- 1.  $\equiv$  Tartsa lenyomva 4 s ideig a főmenü eléréséhez.

**5.** Kövesse a "Open Source Components Licen**ses"** linket.

#### **4 A forráskód beszerzése**

Az ebben a termékben található szoftver részét képezheti olyan szerzői jogvédett szoftver is - például a GPL vagy az LGPL - amelynek licencfeltételei alapján az adott szoftver forráskódját közzé kell tennünk. Amenynyiben szüksége van az ilyen szerzői jogvédett szoftver teljes, vonatkozó forráskódjára, kérjük lépjen kapcsolatba velünk az alábbi 5. szakaszban közölt kapcsolattartó ponton keresztül, és adja meg a fenti 1. szakaszban említett "Nyílt forráskódú licencek" linken található kódszámot. Ez az ajánlat időbeli korlátozás nélküli, és bárki számára érvényes, aki ezen információ birtokában van.

- $2. \wedge / \vee$  Válassza a P. j opciót
- **3.** "OK" a megerősítéshez
- 4. ∧/ v nikiválasztása

### <span id="page-29-0"></span>Kérdezze le a Wi-Fi információkat P. 7 (folytatás)

**5. "OK"** a megerősítéshez

Az alábbi állapotok valamelyike jelenik meg:

- **GFF Nincs Wi-Fi**
- Jelerősség nagyon gyenge O.
- Jelerősség gyenge  $\overline{1}$
- 5 Jelerősség jó
- Jelerősség nagyon jó  $\overline{a}$
- Az összeköttetés létrejön Ч
- Nincs adatátvitel S
- Hiba az adatcserében ĥ.
- **Offline** E.
- Access Point üzemmód, a hőfejlesztő összeköthető pl. a Vitoguide alkalmazással.

### **Kérdezz le a Low-Power vezetéknélküli modul információit .**

Koppintson az alábbi parancsgombokra:

- **1.** Tartsa lenyomva 4 s ideig a főmenü eléréséhez. 2.  $\wedge$  /  $\vee$  Válassza a **P.B** opciót
- **3. "OK"** a megerősítéshez

4.  $\wedge$  / kiválasztása

**6.** koppintson többször a menüből való kilépéshez.

**5. "OK"** a megerősítéshez Az alábbi állapotok valamelyike jelenik meg: Mac-cím r Kód Mivel a kijelzőn csak 3 számjegy jeleníthető meg, koppintson a  $\bigwedge$  /  $\bigvee$ opcióra a tovább számjegyekhez. **6.** koppintson többször a menüből való kilépéshez.

### **Üzemzavar jelzések lekérdezése**

Amennyiben a fűtésnél üzemzavar lépett fel, a kijelzőn megjelenik a  $\triangle$  és a hibakód.

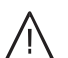

#### **Veszély**

A nem megszüntetett üzemzavarok életveszélyes következményekkel járhatnak. Ne nyugtázza rövid időn belül többször az üzemzavar-üzeneteket. Ha üzemzavar lép fel, értesítse az illetékes szakcéget. A szakcég elemzi az okokat, és megszünteti a hibát.

Ha egy üzemzavar aktív és megjelenik a képernyőn, a jelzést az **OK** gombbal tudja megerősíteni és így viszszajut a kezdőképernyőre.

Az üzemzavar későbbi időpontban történő betöltéséhez kövesse az alábbi lépéseket.

#### *Fontos tudnivaló!*

- *■ Ha a hibaüzenetek megjelenítése érdekében jelzőberendezést (pl. egy kürtöt) csatlakoztatott, akkor a jelzőberendezés a hibaüzenet nyugtázásával kapcsolható ki.*
- *■ Ha az üzemzavar elhárítása csak egy későbbi időpontban végezhető el, akkor az üzemzavar-üzenet a következő nap 07:00 órakor újra megjelenik. A jelzőberendezés újra bekapcsol.*

Koppintson az alábbi parancsgombokra:

- 1.  $\equiv$  Tartsa lenyomva 4 s ideig a főmenü eléréséhez.
- 2.  $\wedge$  / kiválasztása
- **3. "OK"** a megerősítéshez
- **4. ∧/ V** Válassza ki a E : E 5 üzemzavar jelzéseket
- **5. "OK"** a megerősítéshez

### <span id="page-30-0"></span>**Üzemzavar jelzések lekérdezése** (folytatás)

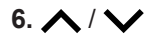

6. **∧** /  $\vee$  a hibakódra vonatkozó további részletek betöltéséhez.

#### *Fontos tudnivaló!*

*Max. 5 üzemzavarjelzés jeleníthető meg.*

### **Az égő üzemzavara**

A kijelzőn [ L látható és a  $\triangle$  villog. Az égő egy üzemzavar miatt reteszelve van. Ön ki tudja oldani.

#### *Fontos tudnivaló!*

*Az égő üzemzavarának kijelzését először 4 másodperces megérintésével tudja bezárni. Az üzemzavar utólagos megnyitása a*  $\land\lor$  egyidejű *megérintésével lehetséges.*

#### **Érintse meg a következő gombokat:**

1. **A / V** az üzemzavar sorszámának megtekintéséhez.

**7.** koppintson többször a menüből való kilépéshez.

Ha a  $\triangle$  villog és [ ] jelenik meg a képernyőn, az égő reteszelve van. Az égő kireteszeléséhez lásd a következő fejezetet: "Az égő kioldása"

- **2.** Jegyezze fel a hibaszámot. Így a szakcég alaposabban fel tud készülni, és ezáltal adott esetben megtakaríthatók a fölösleges kiszállási költségek.
- **3.** Kb. 4 másodpercig érintse meg  $\wedge$  és  $\vee$  gombokat.

A kijelzőn egy körbefutó csík látható. Ez jelzi, hogy a kioldási folyamat elindult.

Ha az üzemzavar már nem áll fenn, megjelenik a kezdőképernyő.

**Amennyiben az üzemzavar továbbra is fennáll, értesítse a szakszervizt.**

### <span id="page-31-0"></span>**Kéményseprő-ellenőrző üzem bekapcsolása**

Az égéstermékméréshez szükséges kéményseprőellenőrzőüzemet csak a kéményseprő kapcsolhatja be az éves ellenőrzéshez.

Az égéstermékmérést lehetőleg fűtési időszakban végeztesse el.

Tartsa nyomva a  $\equiv$  és  $\bigwedge$  gombokat 4 másodpercig

A kijelzőn megjelenik egy körbefutó csík. A folyamat elindult. A háttérben a rendszer ellenőrzi, hogy rendelkezésre áll-e elegendő hőleadás.

Amint a kéményseprő-ellenőrző üzem aktív, a kijelzőn látható a hőfejlesztő előremenő hőmérséklete.

#### *Fontos tudnivaló!*

*Ha a kijelzőn a "- - -" 3 alkalommal felvillan és utána a kezdőképernyő látható, a kéményseprő-ellenőrző üzem nem lehetséges az alacsony térfogatáram ill. az alacsony hőleadás miatt.*

### **A kéményseprő-ellenőrzőüzem kikapcsolása**

#### *Fontos tudnivaló!*

*A kéményseprő-ellenőrző üzem 30 perc után automatikusan lekapcsol.*

Nyomja meg a  $\equiv$  gombot a kéményseprő-ellenőrző üzem manuális befejezéséhez.

### <span id="page-32-0"></span>**A készülék kikapcsolása**

### **Fagyvédelmi ellenőrzéssel**

Ha a hőtermelőt néhány napig nem kívánja használni, akkor kikapcsolhatja.

Az üzemmódot állítsa **OFF** állásba.

A hőtermelő és a melegvíz-tároló esetében a fagyvédelmi ellenőrzés aktív.

### **Fagyvédelmi ellenőrzés nélkül**

Ha a fűtési rendszert hosszabb ideig (több hónapig) nem kívánja használni, akkor helyezze üzemen kívül. Javasoljuk, hogy a fűtési rendszer hosszabb üzemen kívül helyezése előtt lépjen összeköttetésbe az illetékes fűtési szakcéggel. Amennyiben szükséges, a szakszerviz megfelelően tud intézkedni, például elvégzi a berendezés fagyvédelmét vagy a fűtőfelületek konzerválását.

### **A készülék bekapcsolása**

Érdeklődjön a szakcégnél az alábbiakról:

- a szükséges rendszernyomás mértéke
- a szellőzőnyílások elhelyezkedése a felállítási helyiségben.
- **1.** Nyissa ki a gázelzáró csapot.
- **2.** Ellenőrizze, hogy be van-e kapcsolva a berendezés feszültségellátása, pl. egy külön biztosítékon vagy főkapcsolón.

#### *Fontos tudnivaló!*

*A szakcég az első üzembe helyezés során bekapcsolta a berendezés feszültségellátását. Lehetőleg ne szakítsa meg a feszültségellátását, még lekapcsolt üzem üzemmódban sem.*

*Fontos tudnivaló!*

*A teljes fűtési rendszerre vonatkozó fagyvédelmet lásd a digitális szobatermosztát üzemeltetési utasításában.*

- **1.** Zárja el a gázelzáró csapot, és biztosítsa illetéktelen nyitás ellen.
- **2.** Kapcsolja ki a hálózati kapcsolót. A rendszer most feszültségmentes állapotban van. **A fagyvédelmi ellenőrzés nem biztosított.**
- **3.** Kapcsolja be a hálózati kapcsolót .
	- Rövid idő elteltével megjelenik a képernyőn a kezdőképernyő.
	- A Lightguide folyamatosan világít.

A rendszer a távvezérlőkkel együtt – amennyiben csatlakoztatva vannak – üzemkész.

- **4.** Ellenőrizze a rendszernyomást:
	- $\blacksquare$  amíg a  $\bigcap$  nyomásmérő szimbólum nem világít
	- Ha a megjelenített nyomás kisebb, mint 1,0 bar: Töltsön után vizet vagy értesítse a szakszervizt.

### <span id="page-33-0"></span>Mi a teendő?

## **Ha a helyiségek túl hidegek**

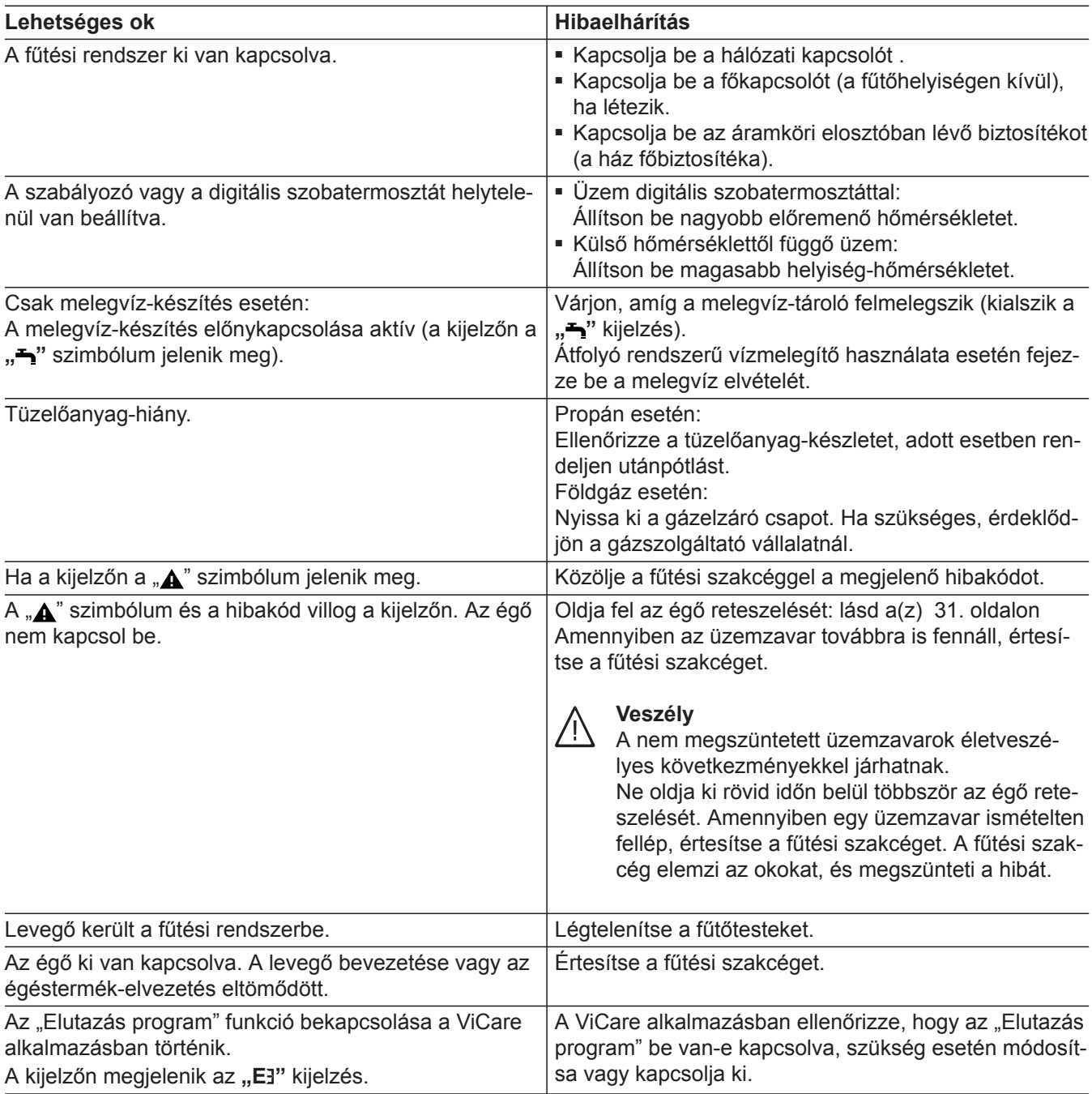

## **Ha a helyiségek túl melegek**

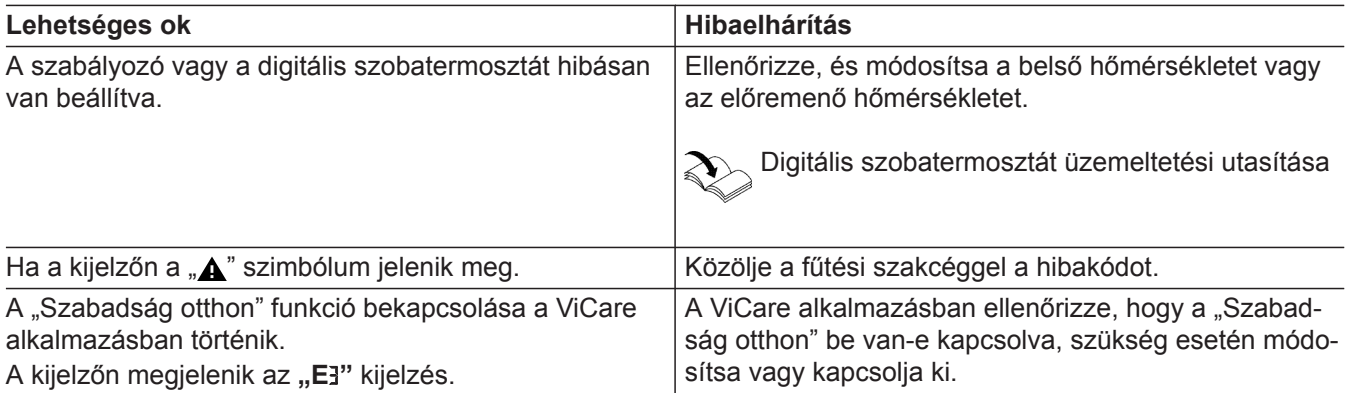

## <span id="page-34-0"></span>**Ha nincs melegvíz**

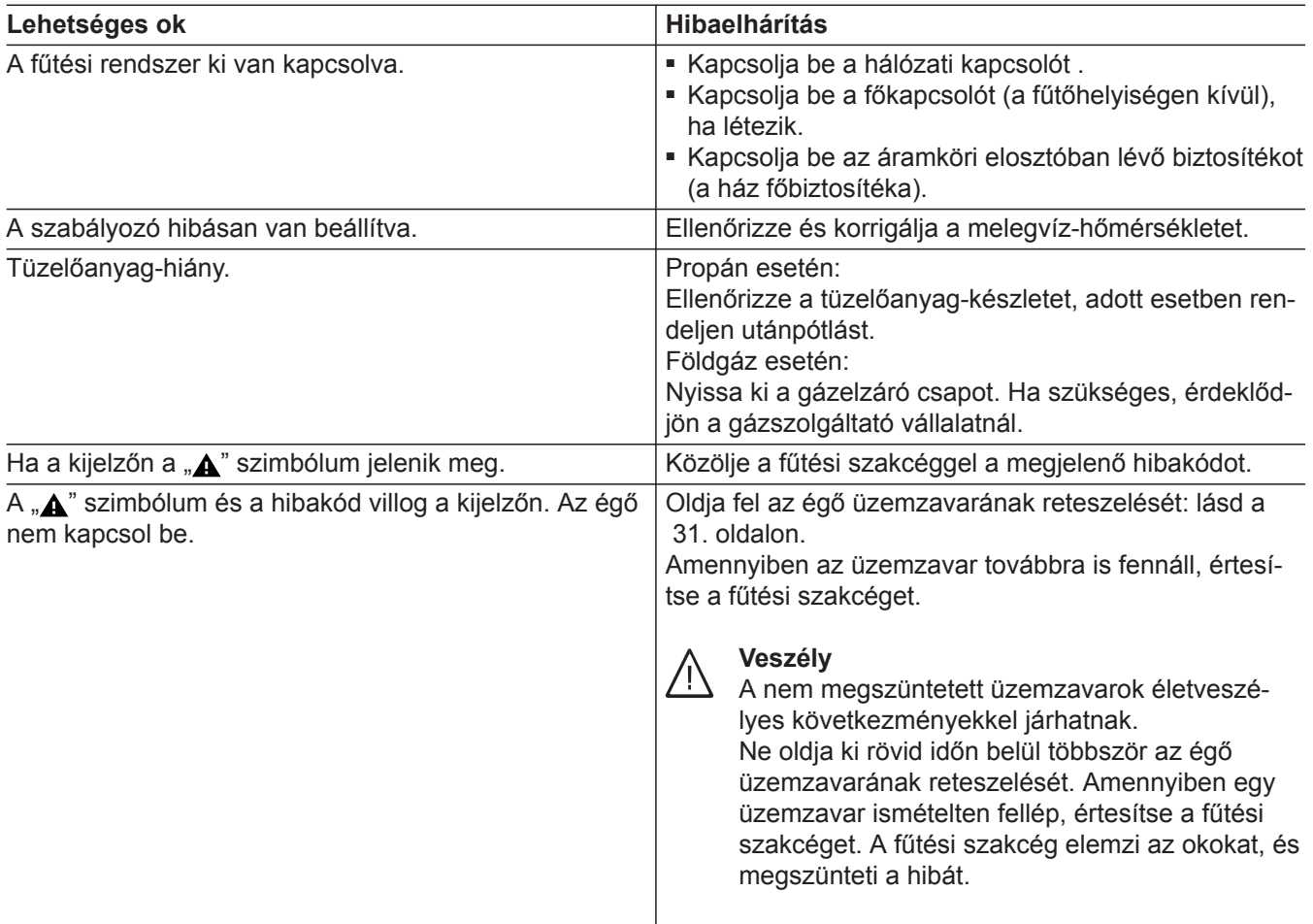

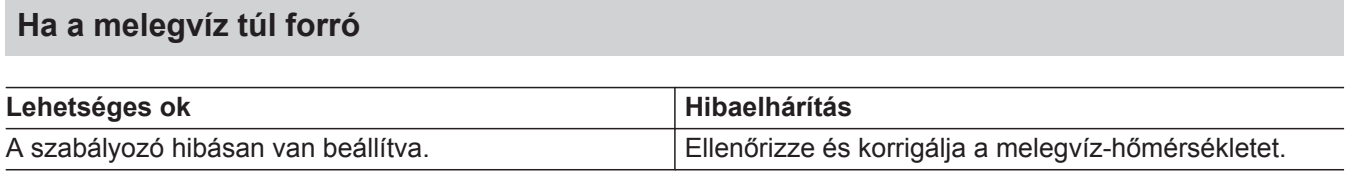

## **A " " szimbólum és a hibakód villog**

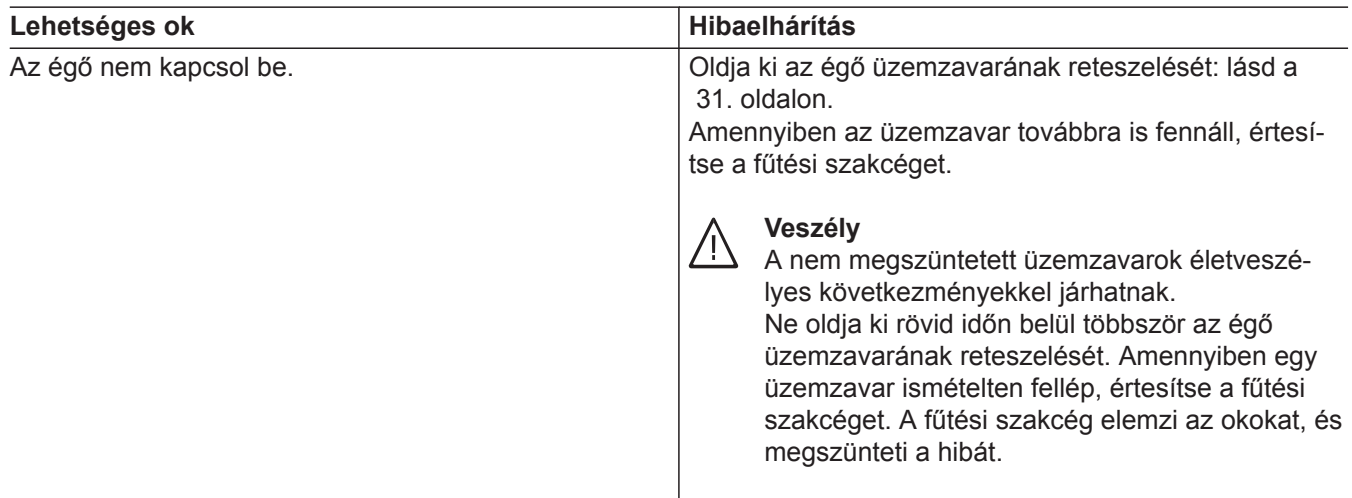

<span id="page-35-0"></span>Mi a teendő?

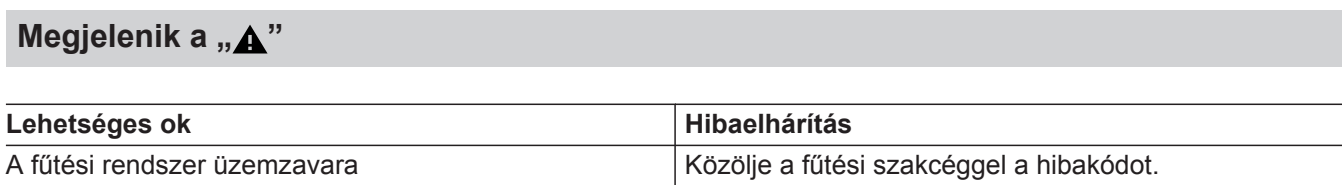

### <span id="page-36-0"></span>**Tisztítás**

A készülékek a kereskedelemben szokványos háztartási tisztítószerekkel (súroló szerek kivételével) tisztíthatók. A kezelőegység felületét mikroszálas törlőkendővel tisztíthatja meg.

### **Ellenőrzés és karbantartás**

A fűtési rendszerek ellenőrzése és karbantartása az energiamegtakarításra vonatkozó előírás, valamint a DIN 4755, a DVGW-TRGI 2018, a DIN 1988-8 és az EN 806 szabvány előírásai szerint történik.

A rendszeres karbantartás biztosítja az üzemzavarmentes, energiatakarékos, környezetkímélő és biztonságos fűtőüzemet. Legalább kétévente végeztesse el a fűtési rendszer karbantartását egy erre feljogosított szakcéggel. Ezért javasoljuk, hogy kössön karbantartási szerződést egy szervizre jogosult szakcéggel.

#### **Készülék**

A készülék szennyeződésének növekedésével emelkedik az égéstermék-hőmérséklet és egyidejűleg az energiaveszteség is nagyobb lesz. Azt javasoljuk, hogy évente tisztíttassa ki a készüléket.

#### **Melegvíz-tároló**

Az EN 806 előírása értelmében legkésőbb 2 évvel az üzembe helyezés után, majd azt követően szükség esetén karbantartó vagy tisztító munkálatokat kell végrehajtani.

A melegvíz-tároló és a használati melegvíz becsatlakozásainak belső tisztítását csak minősített szakszerviz végezheti.

#### **Biztonsági szelep (melegvíz-tároló)**

A biztonsági szelep üzemi készenlétét az üzemeltetőnek vagy a szakcégnek félévente lefúvatással ellenőriznie kell (lásd a szelepgyártó utasítását). Fennáll a veszélye annak, hogy a szelepülék beszennyeződik. A felfűtési folyamat alatt víz csepeghet a biztonsági szelepből. A kivezetés a légkör felé nyitott.

#### **Használati melegvíz szűrő (ha létezik)**

Higiéniai okokból a következőképp járjon el:

- Nem öblíthető szűrők esetén 6 hónaponként cserélje ki a szűrőbetétet (kéthavonta végezzen szemrevételezéssel történő vizsgálatot).
- Visszaöblíthető szűrők esetén kéthavonta végezzen ellenáramú öblítést.

Ha a melegvíz-tároló hidegvíz bevezetésében vízkezelő készülék található (pl. átemelő vagy adagoló), a töltést időben fel kell újítani. Kérjük, ehhez vegye figyelembe a gyártó utasításait.

#### ! **Figyelem**

A túlnyomás károsodást okozhat. A biztonsági szelep nincs lezárva.

### <span id="page-37-0"></span>**Sérült csatlakozóvezetékek**

Ha a készülék vagy külső kiegészítő tartozékok csatlakozóvezetékei sérültek, akkor ezeket különleges csatlakozóvezetékekre kell kicserélni. Csere esetén kizárólag Viessmann vezetékeket alkalmazzon. Ehhez értesítse az illetékes szakcéget.

### <span id="page-38-0"></span>**Fogalommagyarázatok**

### **Üzemmód**

Az üzemmóddal meghatározhatja pl. azt, hogy

- miként történjen a helyiségek fűtése.
- bekapcsolja-e a vízmelegítést.

#### **Fűtési jelleggörbe**

A fűtési jelleggörbék a külső hőmérséklet, a kívánt belső hőmérséklet és az előremenő hőmérséklet közötti összefüggést ábrázolják. Minél alacsonyabb a külső hőmérséklet, annál magasabb az előremenő vízhőmérséklet.

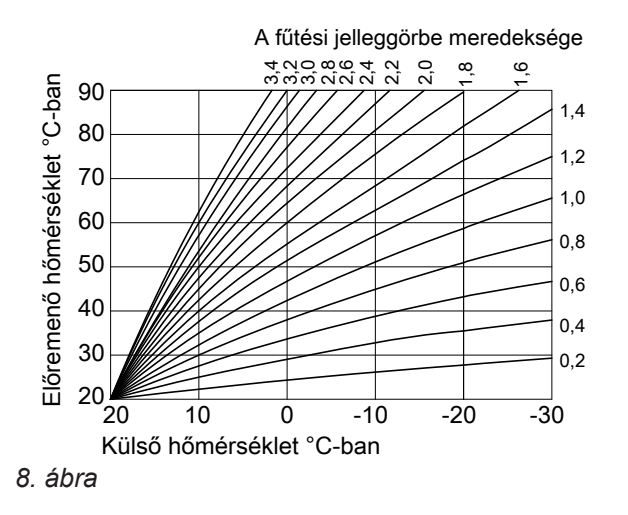

**Meredekség és eltolás beállítása a fűtési jelleggörbe példáján**

Gyári alapbeállítások:

- $\blacksquare$  Meredekség = 1,4
- $\blacksquare$  Eltolás = 0

Az ábrázolt fűtési jelleggörbék az alábbi beállítások esetén érvényesek:

- $\blacksquare$  Fűtési jelleggörbe eltolása = 0
- Normál belső hőmérséklet (kívánt belső hőmérséklet) =  $20 °C$

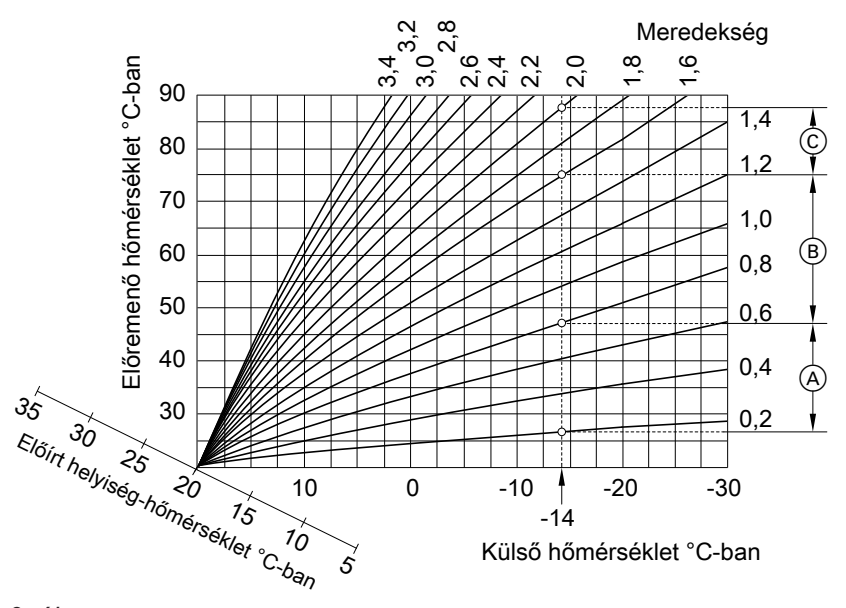

*9. ábra*

Annak érdekében, hogy bármilyen külső hőmérséklet esetén minimális tüzelőanyag-fogyasztás mellett megfelelő mennyiségű hőt lehessen biztosítani, figyelembe kell venni az épület és a rendszer adottságait. A szakszerviz e célból állítja be a fűtési jelleggörbét.

### <span id="page-39-0"></span>**Fogalommagyarázatok** (folytatás)

- **−14 °C** külső hőmérséklet esetén:
- A Padlófűtés: meredekség 0,2 és 0,8 között
- B Alacsony hőmérsékletű fűtés: meredekség 0,8 és 1,6 között
- C 75 °C-nál magasabb előremenő hőmérsékletű rendszer: meredekség 1,6 és 2,0 között

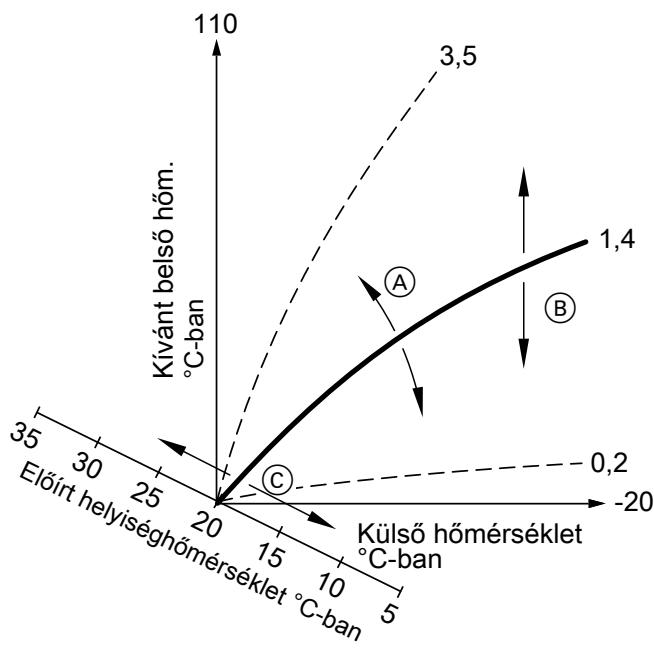

- *10. ábra*
- A Módosítja a meredekséget: a fűtési jelleggörbék meredeksége változik.
- B Módosítja az eltolást: a fűtési jelleggörbék párhuzamosan eltolódnak függőleges irányban.

### **Fűtőkör**

A fűtőkör egy zárt kör a hőtermelő és a fűtőtestek között, amelyben a fűtővíz áramlik.

### **Fűtési szivattyú**

Fűtési szivattyú a fűtővíz fűtőkörben való keringetéséhez

### **Belső hőmérséklet**

- Normál belső hőmérséklet vagy Komfort belső hőmérséklet A nappal otthon töltött időszakokra a normál vagy a komfort belső hőmérsékletet állítsa be.
- Csökkentett belső hőmérséklet: A távollétek vagy az éjszakai pihenés idejére állítson be csökkentett belső hőmérsékletet, lásd a "fűtési" üzemmódot.

C Módosítja a normál belső hőmérsékletet (kívánt belső hőmérséklet):

a fűtési jelleggörbék a "kívánt belső hőmérséklet" tengelye mentén eltolódnak.

#### *Fontos tudnivaló!*

*A meredekség vagy az eltolás túl magas vagy túl alacsony értékre történő beállítása nem okoz kárt a fűtőberendezésben.*

*Mindkét beállítás befolyásolja az előremenő hőmérséklet nagyságát, amely adott esetben túl alacsony vagy túl magas lehet.*

Egy rendszer több fűtőkörből is állhat. Pl. egy fűtőkör az Ön által lakott helyiségek számára és egy fűtőkör egy bérlakás helyiségei számára.

### <span id="page-40-0"></span>**Fogalommagyarázatok** (folytatás)

### **Biztonsági szelep**

Biztonsági berendezés, amelyet a szakcég szerel be a hidegvíz-csatlakozó vezetékbe. A biztonsági szelep automatikusan nyit, hogy a melegvíz-tárolóban a nyomás ne legyen túl magas.

#### **Hőmérsékletszint**

3 különböző kívánt hőmérsékletszint adható meg:

- **"Normál"**
- **"Csökkentett"**
- **.Komfort**"

#### **Hőmérséklet előírt értéke**

Az elérni kívánt hőmérséklet, pl. előírt melegvíz hőmérséklet.

#### **Használati melegvíz szűrő**

Olyan készülék, amely a használati melegvízből szilárd anyagokat von ki. A használati melegvíz szűrő a hidegvíz csatlakozó vezetékbe van beszerelve a melegvíz-tárolóba vezető csatlakozás vagy az átfolyó rendszerű vízmelegítés előtt.

#### **Előremenő hőmérséklet**

Előremenő hőmérsékletnek nevezzük azt a hőmérsékletet, amellyel a fűtővíz a rendszer egy részébe belép, például egy fűtőkörbe.

#### **Időprogram**

Az időprogramokban megadhatja, mikor hogyan működjön a fűtési rendszer.

### **Ártalmatlanítási tudnivalók**

#### **A csomagolóanyag ártalmatlanítása**

A Viessmann termékek csomagolásának ártalmatlanítását az Ön szakcége vállalja magára.

#### **A fűtési rendszer végleges üzemen kívül helyezése és ártalmatlanítása**

A Viessmann termékei újrafelhasználhatóak. A fűtési rendszer komponensei és üzemanyagai nem kerülhetnek a háztartási hulladékba. Kérjük, régi készüléke szakszerű ártalmatlanítása

érdekében lépjen kapcsolatba a szakcéggel.

A fűtőkörök is rendelkeznek biztonsági szelepekkel.

## Címszójegyzék

## $\mathbf{A}$

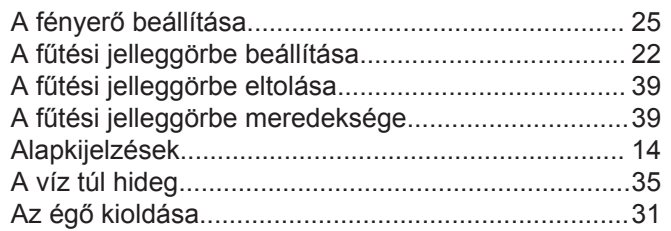

## Á

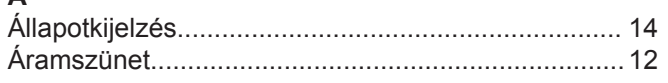

## $\mathsf B$

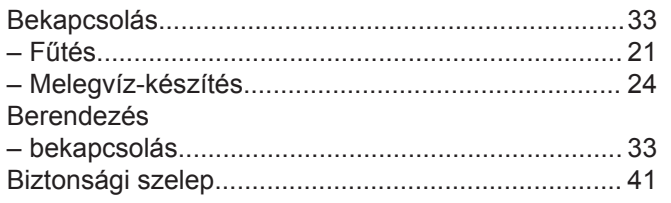

## $\mathbf c$

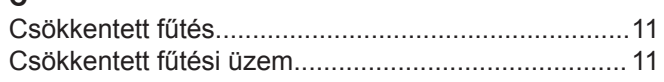

## D

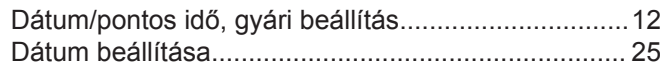

## E

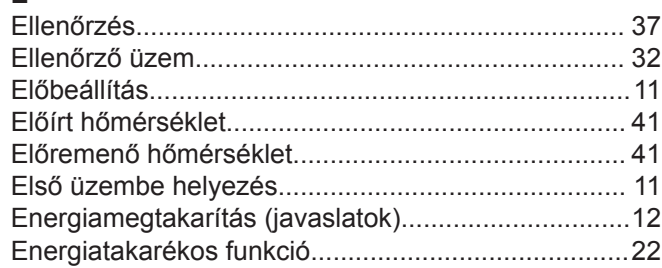

## $\overline{F}$

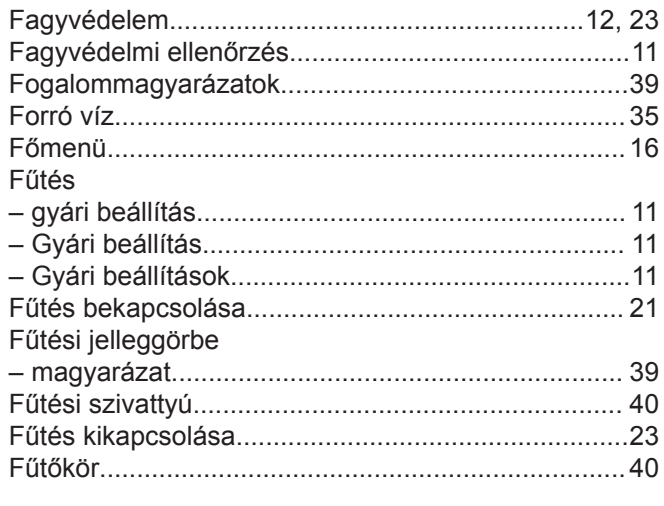

## G

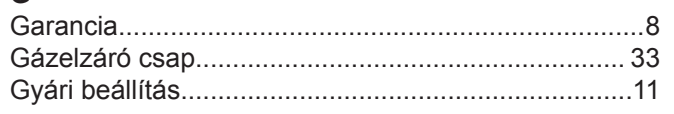

## $\overline{H}$

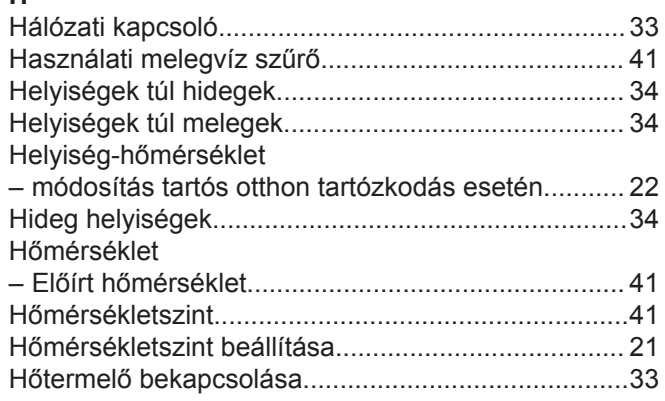

## $3 \mid \mid$

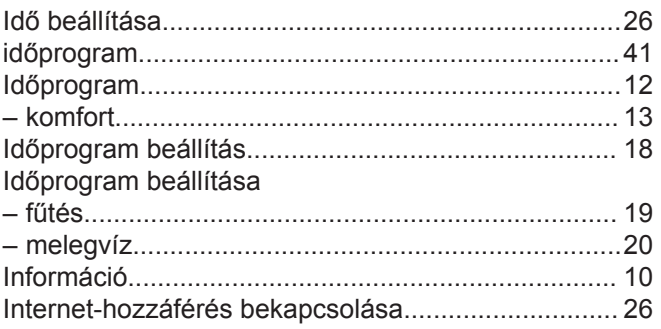

## $\mathsf J$

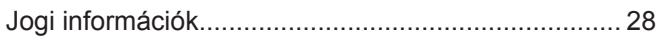

### $\overline{\mathsf{K}}$

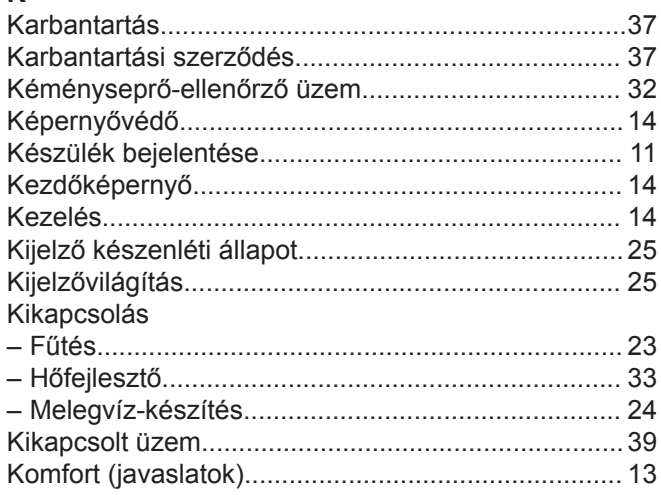

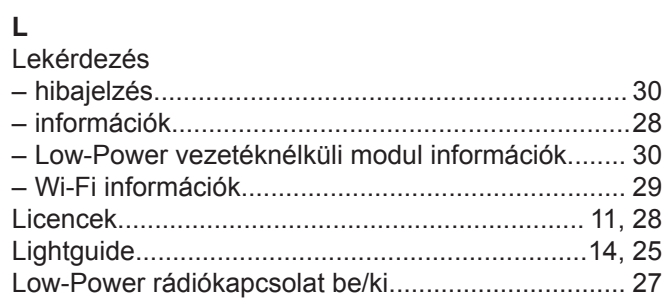

### $\mathsf{M}$

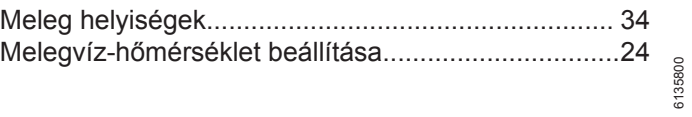

## Címszójegyzék (folytatás)

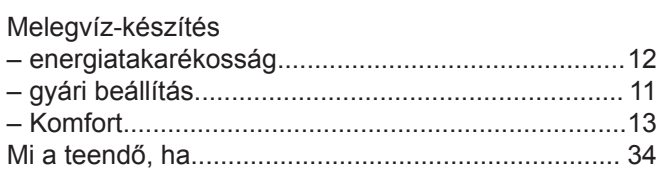

### $\overline{\mathsf{N}}$

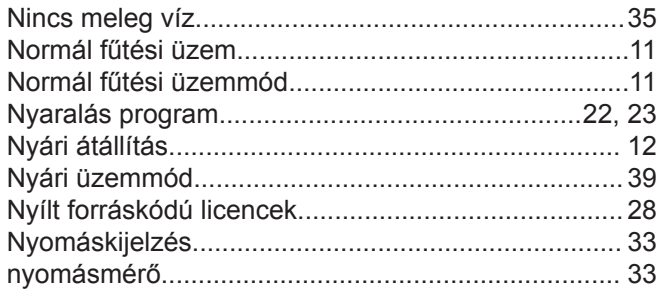

### $\mathsf{P}$

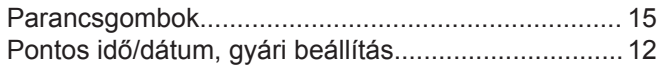

### $\mathsf{R}$

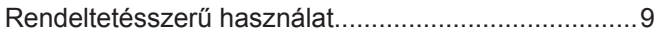

## S

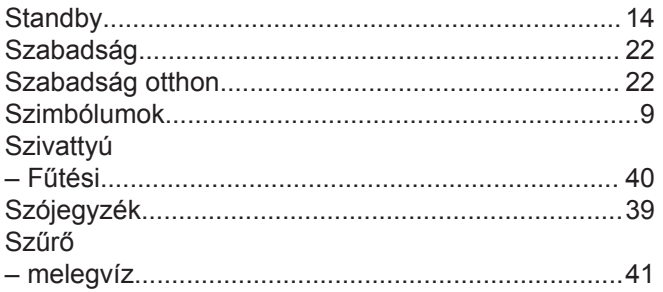

### $\bar{\mathbf{T}}$

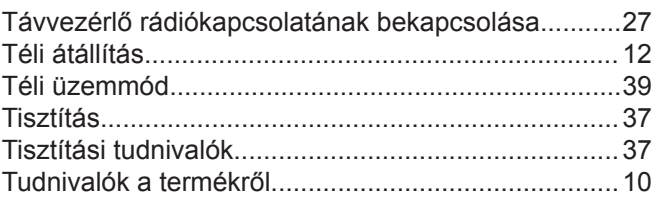

### Ü

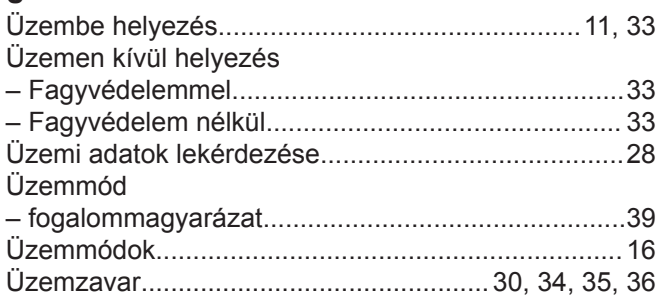

### $\pmb{\mathsf{V}}$

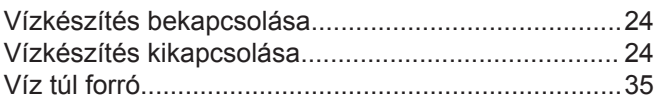

### W

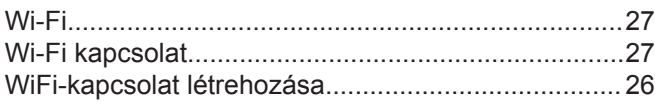

### **Az Ön kapcsolattartója**

A berendezésen végzendő karbantartási és javítási munkákkal kapcsolatos kérdéseivel kérjük, forduljon az üzemeltető szakcéghez. A közelben található szakcégeket pl. a [www.viessmann.hu](http://www.viessmann.hu) internetcím alatt találhatja.

### **Az Ön partnre:**

KONDAK Mérnök Kft. 2115, Vácszentlászló, Turai út 21./A +36 (70) 708-3960 viessmann@kondak.hu www.kondak.hu

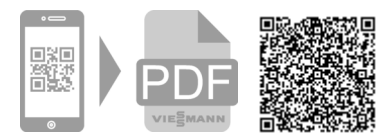

Viessmann Fűtéstechnika Kft. 2045 Törökbálint Süssen u. 3. Telefon: 06-23 / 334-334 Telefax: 06-23 / 334-339 [www.viessmann.hu](http://www.viessmann.hu)